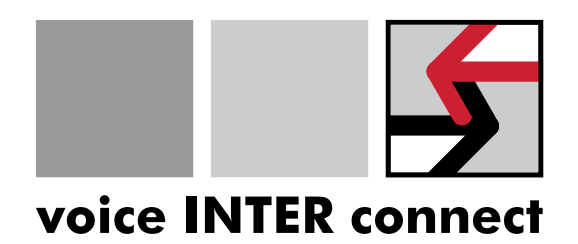

## **Documentation**

## 'vicCOM complete 2'

Revision: 11

Date: 27/10/2022 Author: Gregor Kinast info@voiceinterconnect.de

Ref. number: 31000715-69-11

Business Management Cermany Commany Cermany Costsächsische Sparkasse Dresden Fax: +49 351 352 352 352 352 4075 Dr.-Ing. Diane Hirschfeld VAT No: DE215104035 IBAN: DE32850503003120208131 www.voiceinterconnect.de

voice INTER connect GmbH Ammonstr. 35, 01067 Dresden Bank Account Phone: +49 351 407526 50 Reg. Office Dresden: HRB 194 66 BIC: OSDDDE81XXX info@voiceinterconnect.de

## **History**

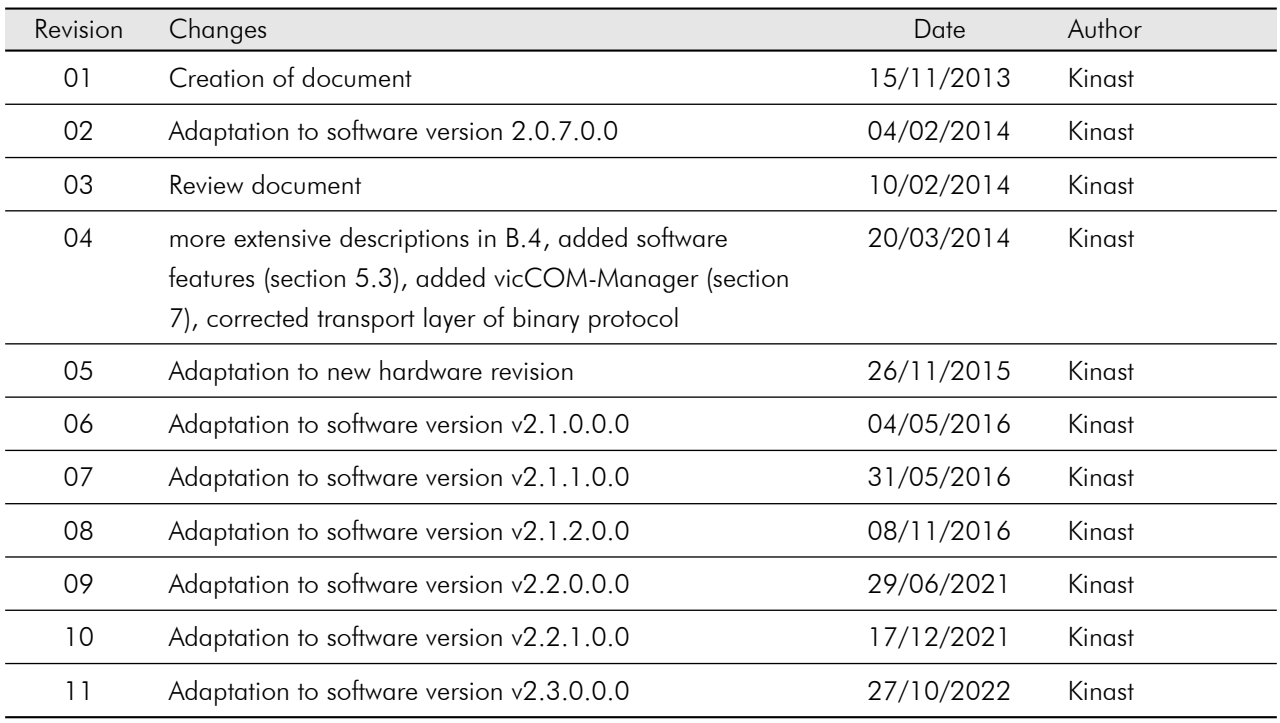

## **Contents**

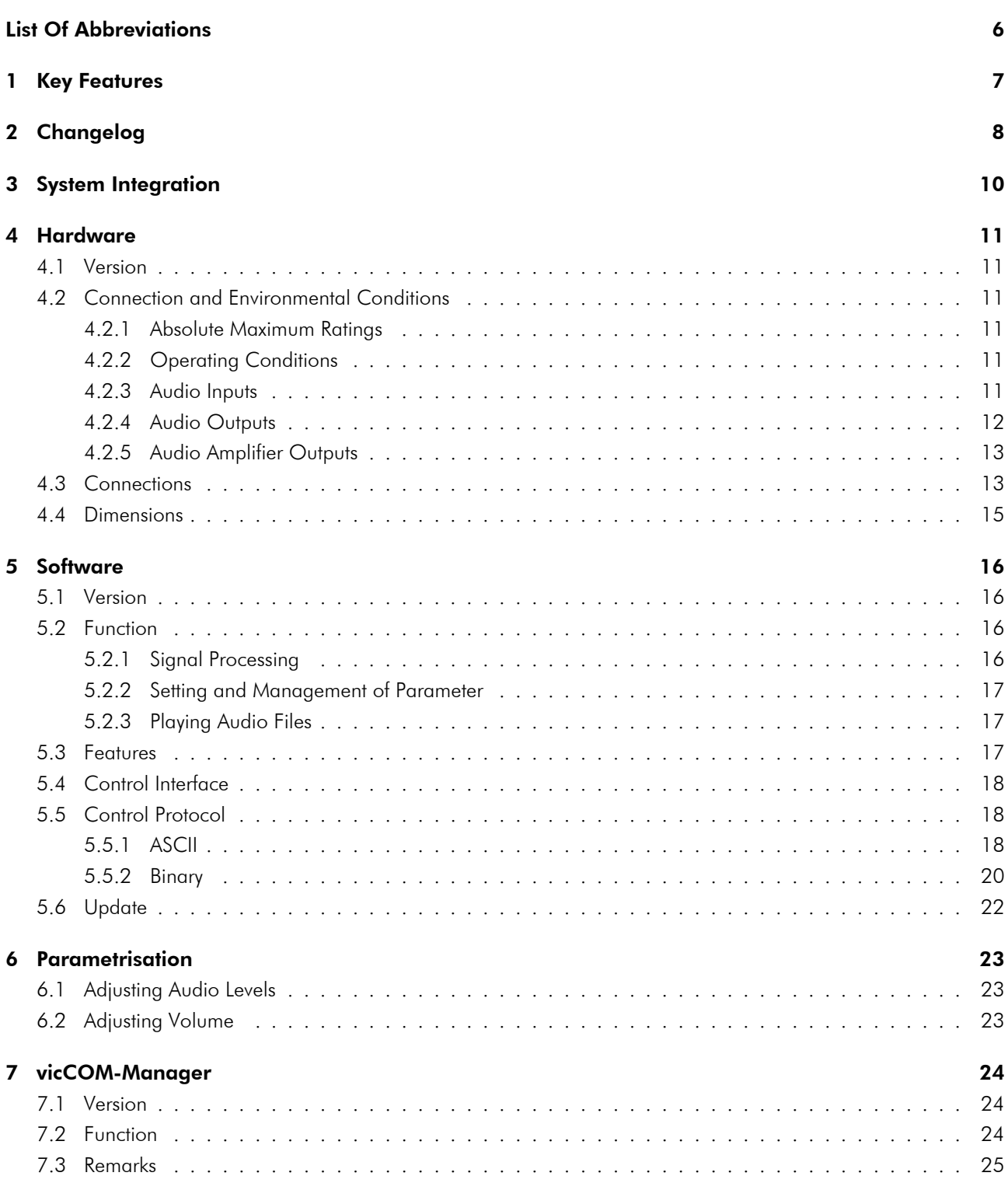

### [APPENDIX](#page-25-0) 26

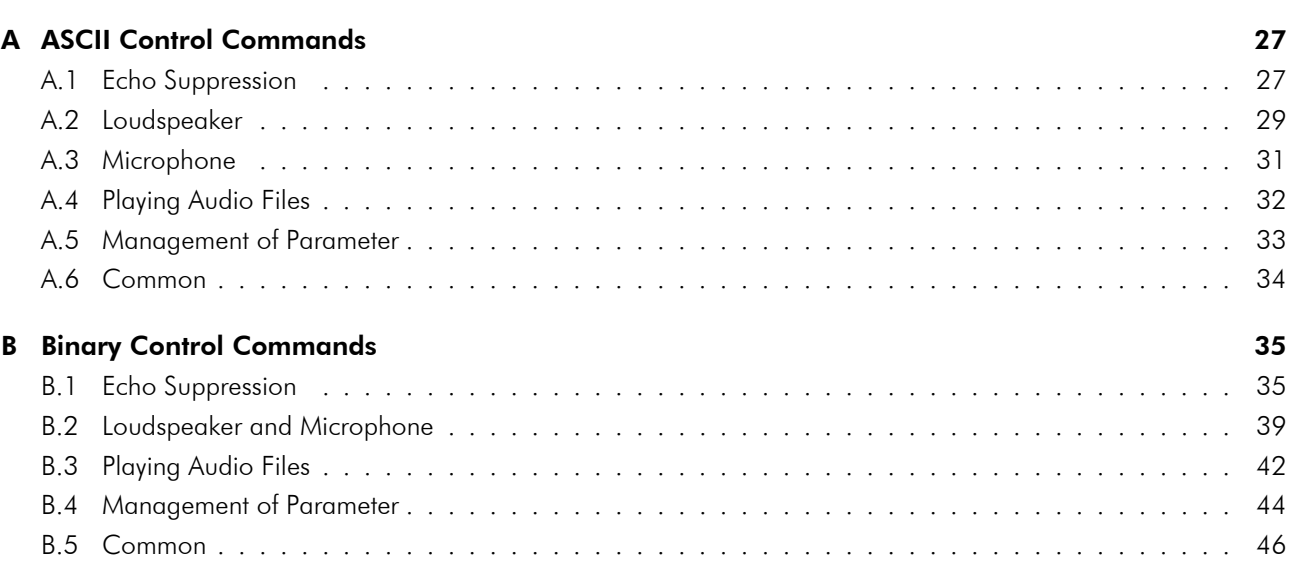

## <span id="page-5-0"></span>List Of Abbreviations

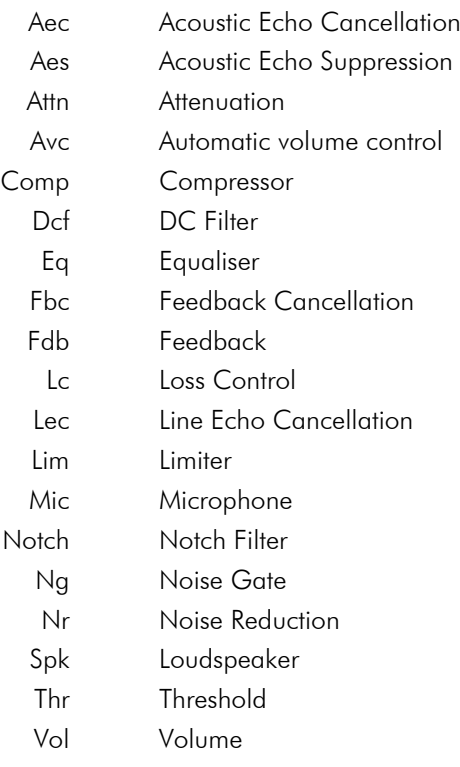

## <span id="page-6-0"></span>1 Key Features

- Acoustic echo cancellation up to 40 dB
- Acoustic echo suppression
- Line echo cancellation up to 40 dB
- Noise reduction
- Intelligent loss control
- Feedback cancellation between near end microphone and far end loudspeaker
- Signal conditioning for microphone and loudspeaker (Compressor, Limiter, Noise Gate, Equaliser, Notch filter)
- Automatic volume adjustment of the loudspeaker to ambient noise levels
- Level adjustment to signal sources and sinks
- Management of different parameter sets
- ASCII and binary protocol for setting parameters at runtime
- Multimedia bandwidth with sampling frequency  $f_s = 16$  kHz
- Playback and management of audio files (e.g. ring tones) up to a total playing time of approx. 230 s
- Easy integration into existing systems (analogue signal sources and sinks)
- Software can be updated
- Electret microphone can be connected directly
- Loudspeaker can be connected directly to integrated amplifier
- Pluggable connector for easy assembly/disassembly

## <span id="page-7-0"></span>2 Changelog

#### [2022-10-18] Software v2.3.0.0.0

- Automatic Volume Control (AVC) for automatic volume adjustment of the loudspeaker to ambient noise levels with new parameters (see appendix [A.2\)](#page-28-0): SpkAvcOn, SpkAvcVolMin, SpkAvcVolMax, SpkAvcVolCurr, SpkAvcThr, SpkAvcRatio, SpkAvcAttack, SpkAvcRel, SpkAvcBandpassOn, SpkAvcLowFreq, SpkAvcHighFreq and SpkAvcNoiseLevel
- Volume fading for smooth transition between volume changes with new parameters (see appendix [A.2](#page-28-0) and [A.3\)](#page-30-0): SpkVolFade und MicVolFade
- new commands (see appendix [A.1\)](#page-26-1): Reset, AecReset and LecReset to reset the entire signal processing, only the AEC or only the LEC
- new revision of parameter file (ParamRev=8)

#### [2021-12-17] Software v2.2.1.0.0

• BUGFIX: Parameters LcDelayAudio, LcDelayLine and AesReverbTime were not responding the full value in binary protocol

#### [2021-06-29] Software v2.2.0.0.0

- Most recent version of AEC and AES with a lot of improvements
- Feedback-Canceller with new parameters: FbcOn, FbcDelayRatio und FbcDelayLength
- GPIO outputs to signalise the status of the platform
- new command: Reboot to restart the platform via ASCII- or binary control command
- new parameter for echo cancellation (see appendix [A.1\)](#page-26-1): AecAdaptOn, AecTrackSpeed, AecPostGain, AecAudioDelay, NrInputSnr, NrOutputQuality, LecAdaptOn, LecLineDelay
- new parameter LcAbsAttn to output the internal calculated attenuation of loss control
- new parameter for loudspeaker (see appendix [A.2\)](#page-28-0): SpkDcfOn, SpkDcfCutoff
- two new ASCII control commands to influence the output: ShowAll for output all parameters or ShowLess to output only the most important parameters for better overview
- values of ASCII-Interface and parameter file are harmonised to each other (no bool or float values anymore)
- new revision of parameter file (ParamRev=7) and ini file (FileRev=3)

#### [2016-11-08] Software v2.1.2.0.0

• BUGFIX: Parameter MicEqOn was not set properly

#### [2016-05-31] Software v2.1.1.0.0

• BUGFIX: Boot parameter was not set properly

#### [2016-05-04] Software v2.1.0.0.0

- Most recent version of AEC and AES with a lot of improvements
- Residual echo (RES) is renamed to acoustic echo suppression (AES)
- NrAttn is now a positive value
- LcLoopGain is renamed to LcRelAttn
- FdbAudio is renamed to LcFdbAudio
- FdbLine is renamed to LcFdbLine
- MinEchoAttn is renamed to LcAudioEchoAttn
- new parameter for echo cancellation (see section [A.1\)](#page-26-1): AecTailLen, AesNearEchoSupp, AesFarEchoSupp, AesNonlinEchoSupp, AesReverbTime, LecTailLen, LcLineEchoAttn, LcDelayAudio, LcDelayLine, LcNoiseFadeOn, LcNoiseFadeRate
- new parameter for loudspeaker (see appendix [A.2\)](#page-28-0): SpkLimRel, SpkNgAttn, SpkNgFade, SpkCompRel, SpkEqOn, SpkEq[Low|High]Freq, SpkEq[Low|High]Gain, SpkNotchOn, SpkNotch[1|2|3]Freq, SpkNotch[1|2|3]Bw, SpkNotch[1|2|3]Gain
- new parameter for microphone (see appendix [A.3\)](#page-30-0) MicLimRel, MicNgAttn, MicNgFade, MicCompRel, MicDcfOn, MicDcfCutoff, MicEqOn, MicEq[Low|High]Freq, MicEq[Low|High]Gain, MicNotchOn, MicNotchFreq, MicNotchBw, MicNotchGain
- new revision of parameter file (FileRev=6) and ini file (FileRev=2)
- Changed end of line for ASCII outputs from <\n> to <\r\n>
- Changed end of line for ASCII inputs from <\n> to <\r>
- Changed value of parameter PlayOut (0 and 1 swapped)

#### [2015-11-26] Hardware v2.3

• Correction for ribbon connector: swapped RX/TX for UART connection

#### [2014-09-02] Software v2.0.9.0.0

• first official release of *vicCOM complete 2*

## <span id="page-9-0"></span>3 System Integration

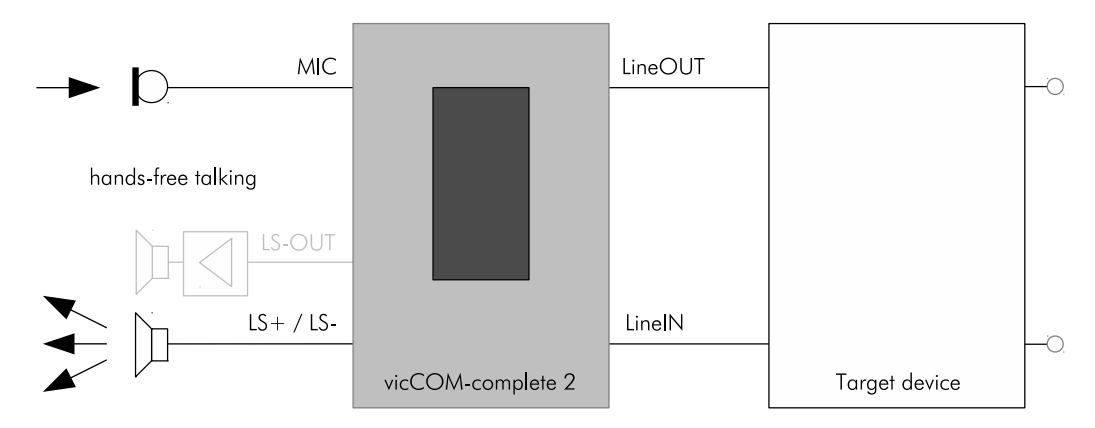

Figure 1: System integration for direct connection of an electret microphone and a loudspeaker or a loudspeaker with external audio amplifier (marked in lightgray)

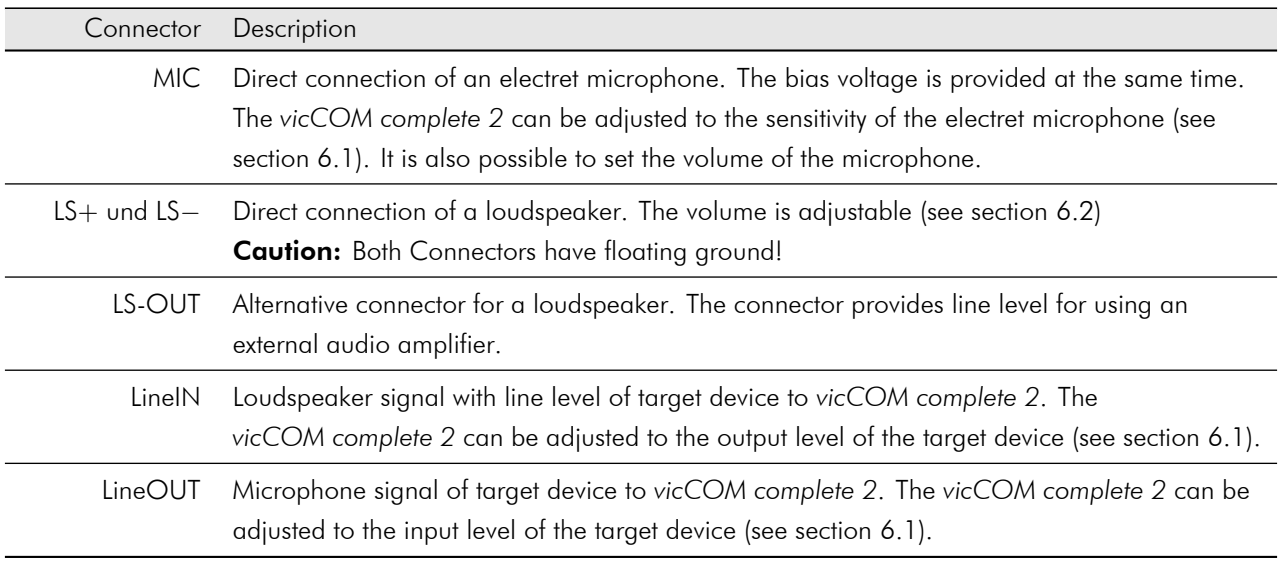

## <span id="page-10-0"></span>4 Hardware

## <span id="page-10-1"></span>4.1 Version

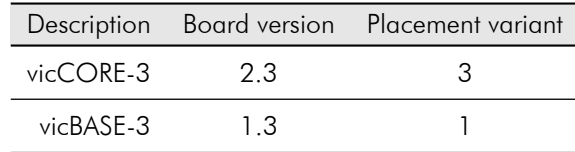

### <span id="page-10-2"></span>4.2 Connection and Environmental Conditions

#### <span id="page-10-3"></span>4.2.1 Absolute Maximum Ratings

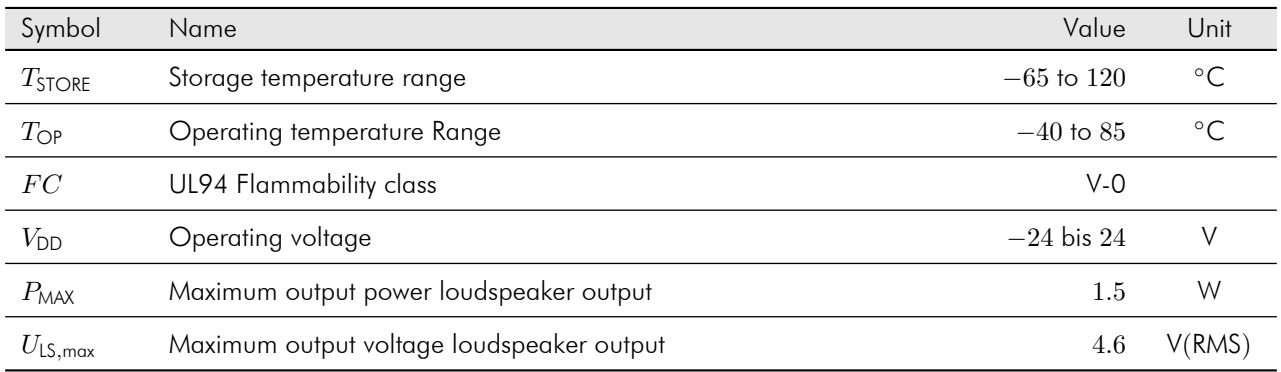

#### <span id="page-10-4"></span>4.2.2 Operating Conditions

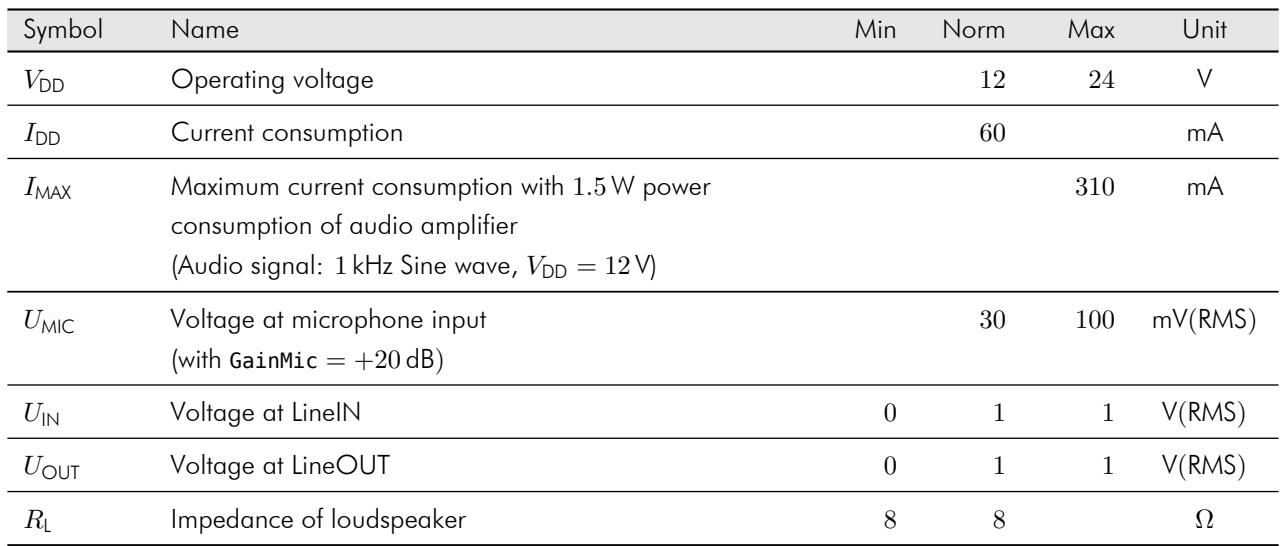

#### <span id="page-10-5"></span>4.2.3 Audio Inputs

The impedance of the audio inputs is produced by the input circuitry of the *vicCOM complete 2* (see figure [2\)](#page-11-1). As can be seen the input resistance of the audio codec have an importance influence (gain adjustable with GainMic and <span id="page-11-1"></span>GainLineIn). The relationship between the gain and the input resistance is given in the following table. The maximum DC offset is limited to 16V.

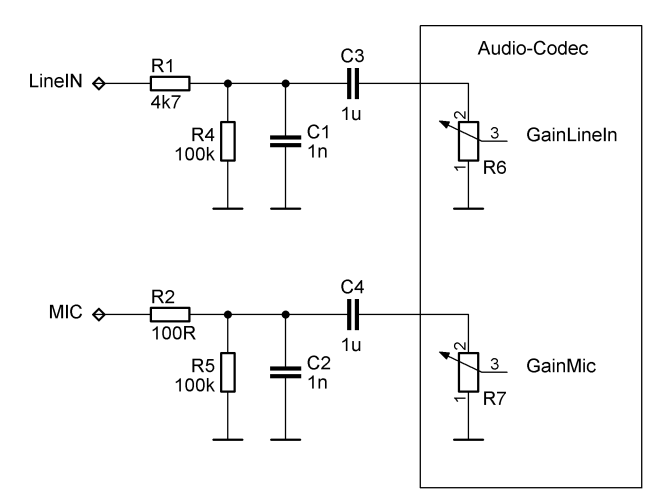

Figure 2: Audio inputs of *vicCOM complete 2*

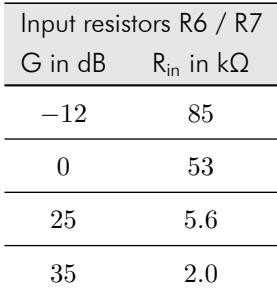

#### <span id="page-11-0"></span>4.2.4 Audio Outputs

The impedance of audio output is determined by the low impedance of the audio codec output which is not specified by the data sheet. The maximum DC offset is limited to 16 V.

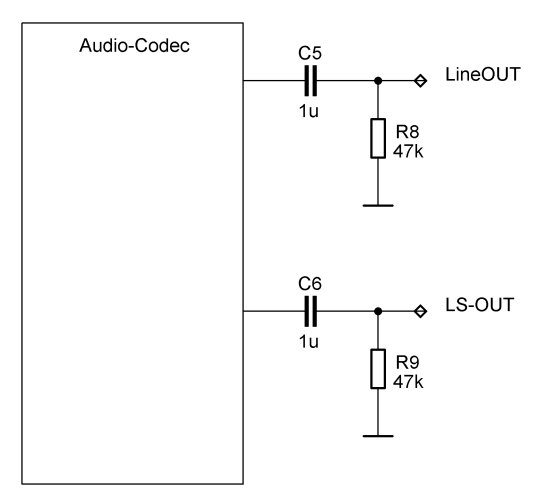

Figure 3: Audio outputs of *vicCOM complete 2*

#### <span id="page-12-0"></span>4.2.5 Audio Amplifier Outputs

The outputs of the integrated audio amplifier have floating ground! If you connect each of them to GND the audio amplifier can be destroyed thermally.

The maximum output power of the audio amplifier is 1.5 W. If you connect a loudspeaker with less than 8  $\Omega$  the output power can exceed the maximum power and can destroy the audio amplifier thermally (depending on settings of SpkVol und GainSpk).

### <span id="page-12-1"></span>4.3 Connections

<span id="page-12-2"></span>The *vicCOM complete 2* has a pluggable screw terminal to connect the audio signals and the supply voltage (see X1 in figure [4\)](#page-12-2).

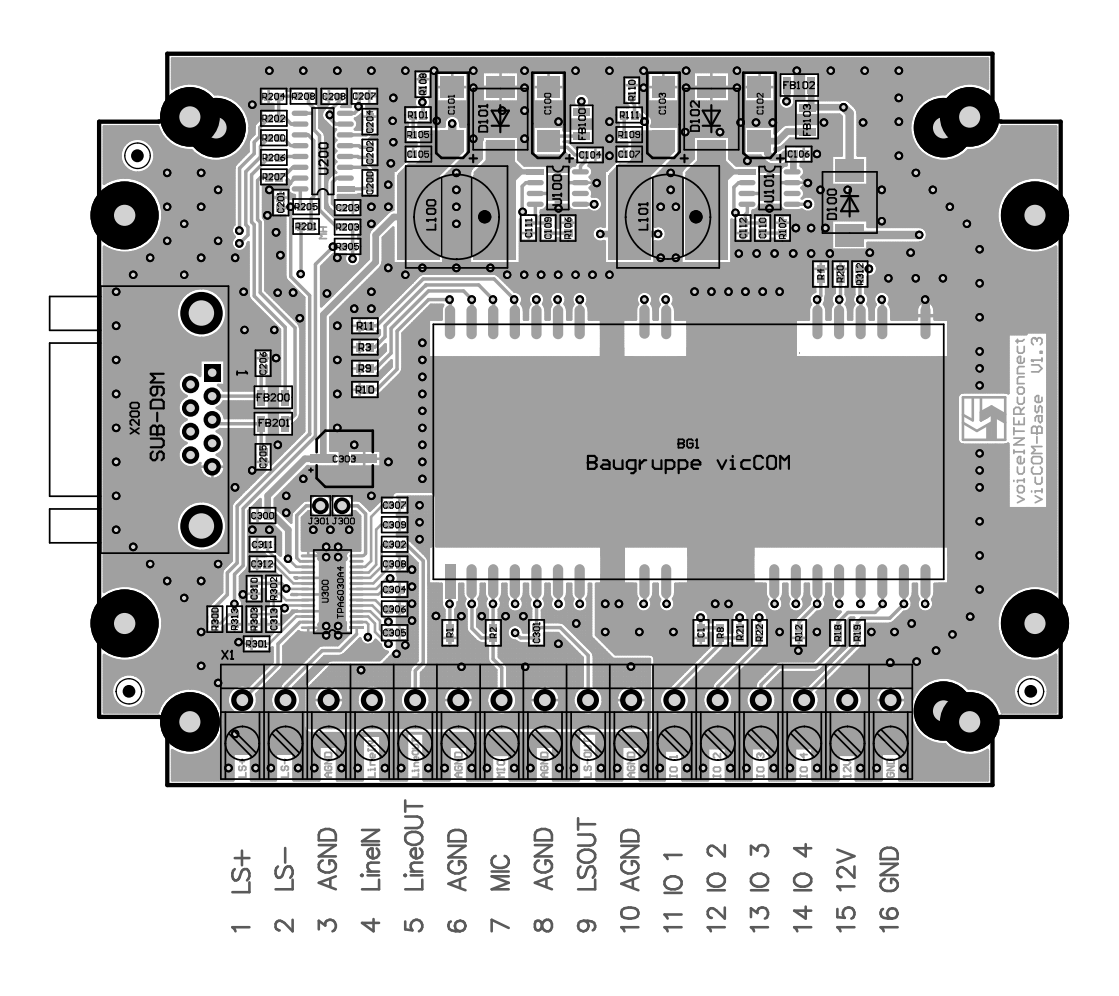

Figure 4: Connections of screw terminal of *vicCOM complete 2*

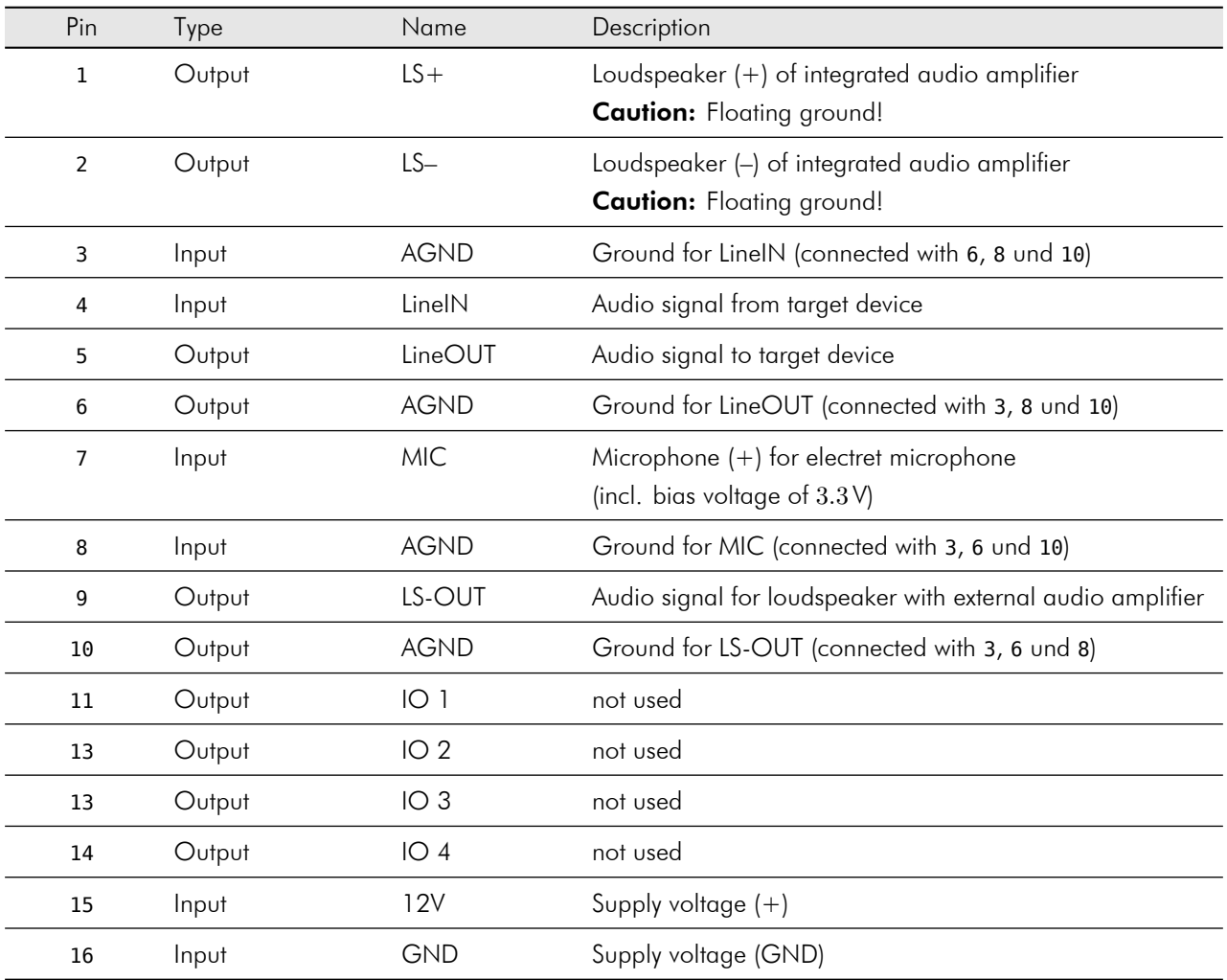

## <span id="page-14-0"></span>4.4 Dimensions

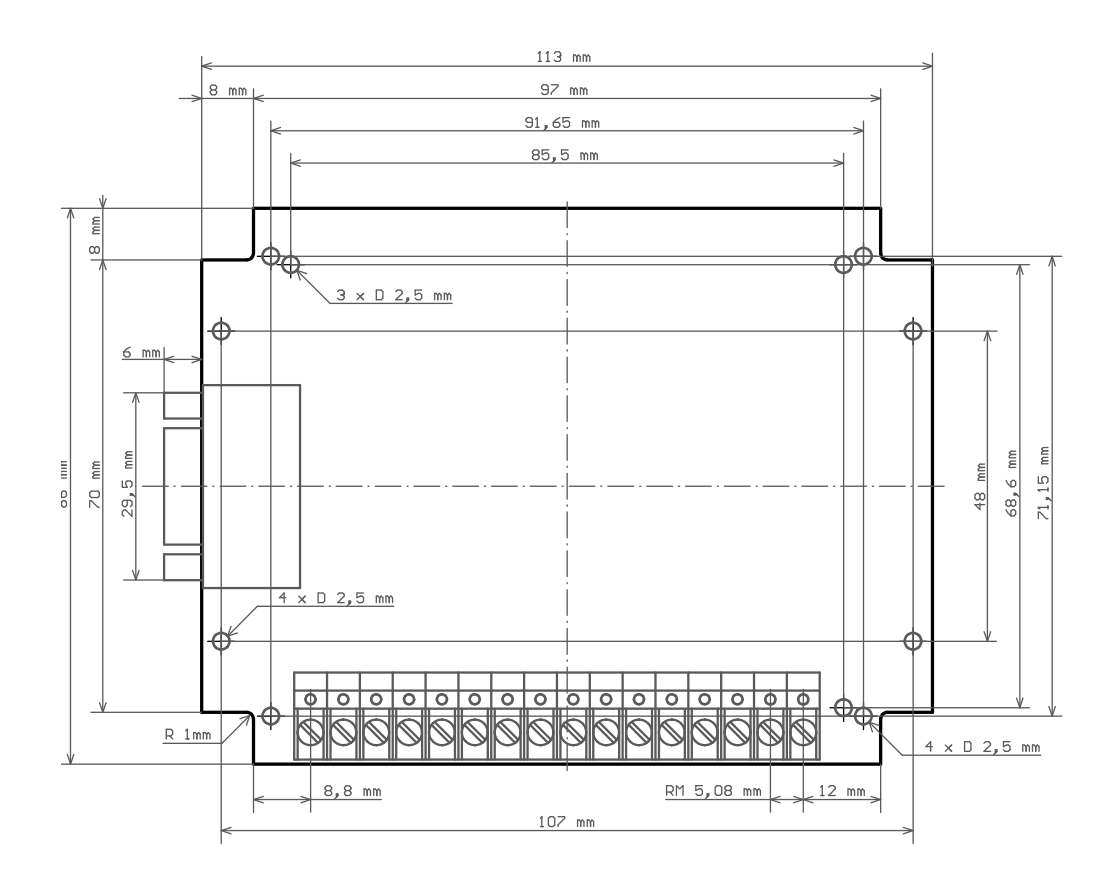

Figure 5: Dimensions of *vicCOM complete 2* in mm

## <span id="page-15-0"></span>5 Software

## <span id="page-15-1"></span>5.1 Version

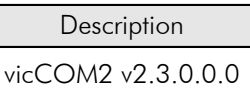

The software can be updated (see section [5.6\)](#page-21-0). The version of the software could be readout via the control interface (see section [5.4\)](#page-17-0).

### <span id="page-15-2"></span>5.2 Function

#### <span id="page-15-3"></span>5.2.1 Signal Processing

<span id="page-15-4"></span>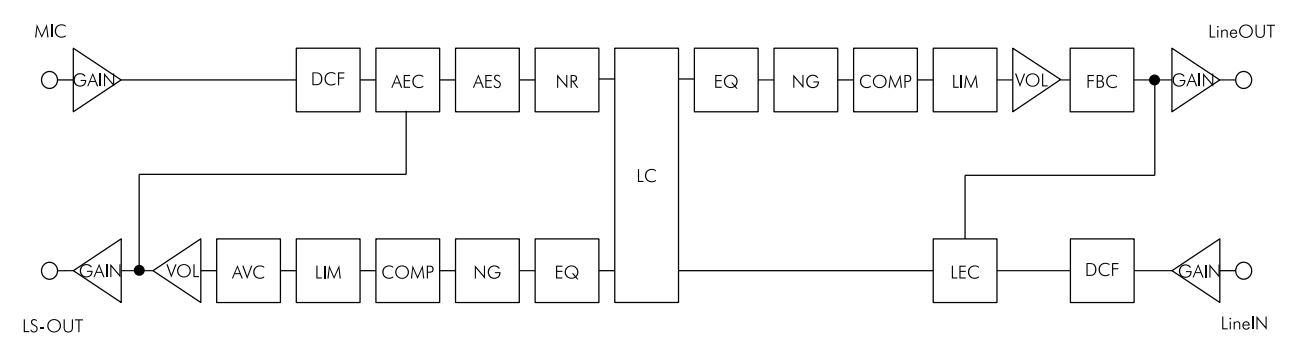

**Figure 6:** Block diagram of signal processing

The figure [6](#page-15-4) shows all signal processing blocks that can be used and adjusted with the *vicCOM complete 2*. The abbreviations inside the blocks are explained in the list of the abbreviations at the beginning of the document.

The signal processing is designed to provide a full duplex hands-free speech operation. For that the microphone signal is equipped with the acoustic echo cancellation (AEC) and acoustic echo suppression (AES) and the line-in is equipped with the line echo cancellation (LEC). Furthermore the microphone signal and the loudspeaker signal can be influenced by noise suppression (NR, NG), sound equalising and filtering (EQ, DCF) and volume adjustments (COMP, LIM, VOL, GAIN) to fit the own needs.

For challenging acoustical environments the *vicCOM complete 2* is able to switch to half duplex operation (LC) or to use full and half duplex operation side by side respectively.

If the dialogue partners are acoustically separated from each other not optimally a feedback can occur between near end microphone and far end loudspeaker. This should be prevented by using the feedback canceller (FBC).

For better intelligibility in noisy or changing environments, the loudspeaker volume can be automatically adjusted within parameterisable limits with the automatic volume control (AVC).

#### <span id="page-16-1"></span>5.2.2 Setting and Management of Parameter

The *vicCOM complete 2* can be parametrised at runtime via the ASCII- or the binary interface respectively (see section [5.4\)](#page-17-0). The values will be set immediately but will be not saved permanently. That means these settings will be lost during switch off or reboot. To keep them permanently the parameter file has to be saved on *vicCOM complete 2*.

The *vicCOM* complete 2 comes with two parameter files default.param and user 1.param. The parameter file default.param cannot be overwritten via ASCII-interface to protect it against accidentally saving of wrong settings. To save own settings use the parameter file user 1.param. To do so switch to this file **before** you start changing parameters with command ParamRead. After setting the parameters successfully the command ParamSave saves the current settings in the current active parameter file. To use multiple different parameter settings download the parameter file user 1.param with the vicCOM-Manager (see section [7\)](#page-23-0) to the PC, edit it and save it under a different name. The amount of parameter files depends only on the free space at the *vicCOM complete 2*.

The *vicCOM complete 2* boots by default with the parameters of the file default.param. The command ParamBoot changes the parameter file to boot from with the next boot cycle.

#### <span id="page-16-2"></span>5.2.3 Playing Audio Files

During the normal hands-free operation at any time it is possible to play an audio file from the *vicCOM complete 2* with the command Play. At the end of playing the *vicCOM complete 2* switches back to hands-free operation automatically. By default the *vicCOM complete 2* provides two audio files: ringtone.wav and gong.wav. Furthermore it is possible to store your own audio files on the *vicCOM complete 2* using the vicCOM-Manager (see section [7\)](#page-23-0). The amount or the length of the audio files depends only on the free space at the *vicCOM complete 2*.

**Caution:** At the moment only the following audio format is supported:

• 'wav' with 16 Bit/16 kHz

### <span id="page-16-0"></span>5.3 Features

Besides the parameters that can be changed on runtime the software and the signal processing have some fixed characteristics listed in the following table:

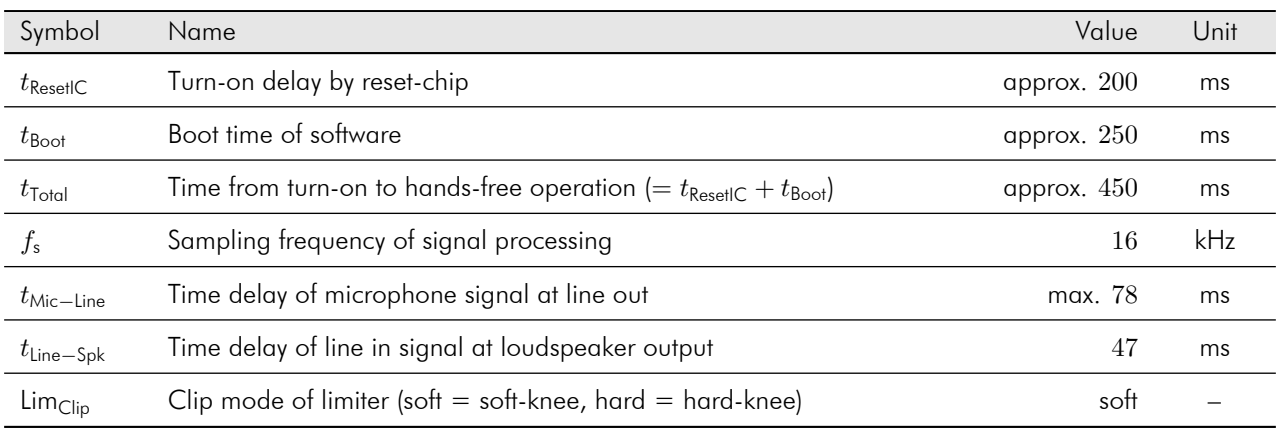

### <span id="page-17-0"></span>5.4 Control Interface

The *vicCOM complete 2* is equipped with a control interface supporting following actions:

- Readout, adjust and save parameters
- Management of parameter files
- Play and management of audio files
- Output of status messages
- Update of software

The control interface is accessible via the RS232-connector of the *vicCOM complete 2*. For the connection to the PC a cross-over cable must be used. The program 'Terminal' is recommended to use on a PC and can be downloaded for free: <https://sites.google.com/site/terminalbpp/> (Windows only).

The RS232-connector is configured as:

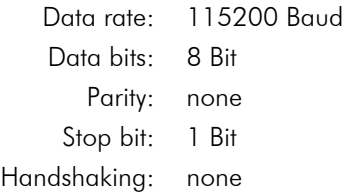

### <span id="page-17-1"></span>5.5 Control Protocol

The control protocol of the control interface provides two different formats:

- 1. *ASCII* for human-readable protocol to use with a terminal program
- 2. *Binary* for machine-based control, e.g. by a host controller

Both formats can be used at the same time, it is not necessary to switch between them.

#### <span id="page-17-2"></span>5.5.1 ASCII

The ASCII-protocol is characterised by its easy and intuitive syntax. It is especially designed to set-up or evaluating the *vicCOM complete 2*. The control commands are divided in parameter (control commands with values) and function calls (control commands without values). All ASCII-control commands are listed in appendix [A.](#page-26-0)

The ASCII-in- and outputs are configured as:

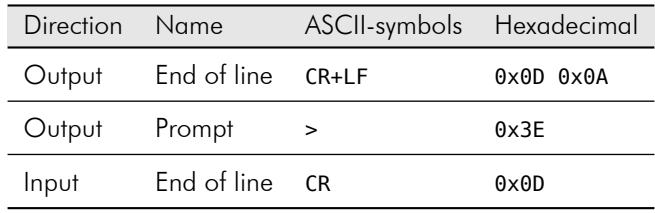

#### Inputs and Outputs

On start-up the first strings displayed by the *vicCOM complete 2* are the start-up message:

```
INF: -------------------------------
INF: hands-free speech application
INF: by voice INTER connect GmbH
INF: vicCOM2 2.3.0.0.0 (Oct 18 2022)
INF: -------------------------------
INF: starting ...
INF: Boot parameter file: default.param
INF: done.
INF: >
```
The angle bracket at the end is the prompt and signals that the *vicCOM complete 2* is ready for input:

```
<CR> <CR>
```
… outputs all control commands and parameters including their current values

```
Parameter<CR>
```
… outputs the current value of the given *Parameter*

Parameter=Value<CR>

… assigns the given *Parameter* a new *Value* (without white-spaces!)

Function call<CR>

… carries out the given *Function call* and returns the following output:

[<optional, function-specific output>] Ok.

>

… i.e. function calls will be always acknowledged at the end by Ok. and a >

#### Error messages

```
Variable or command not found.
```

```
\rightarrow
```
… the given control command was not found (e.g. misspelled)

Value out of range.

>

… the given value of parameter is out of range

Input too long.

>

… the input string is too long (e.g. multiple parameters on one line)

### <span id="page-19-0"></span>5.5.2 Binary

The binary format of the control protocol was developed mainly for machine based interaction between the *vicCOM complete 2* and a host controller. The *vicCOM complete 2* reacts to incoming messages (Request) with outgoing messages (Respond) and send its own messages (Status) without any request. The binary commands are specified in appendix [B.](#page-34-0)

The binary format of the control protocol is subdivided into a transport layer and a command layer.

#### Transport Layer

<Start><Type><Length1>[<CS>][<S-Port>][<T-Port>][ACK][<Data>]

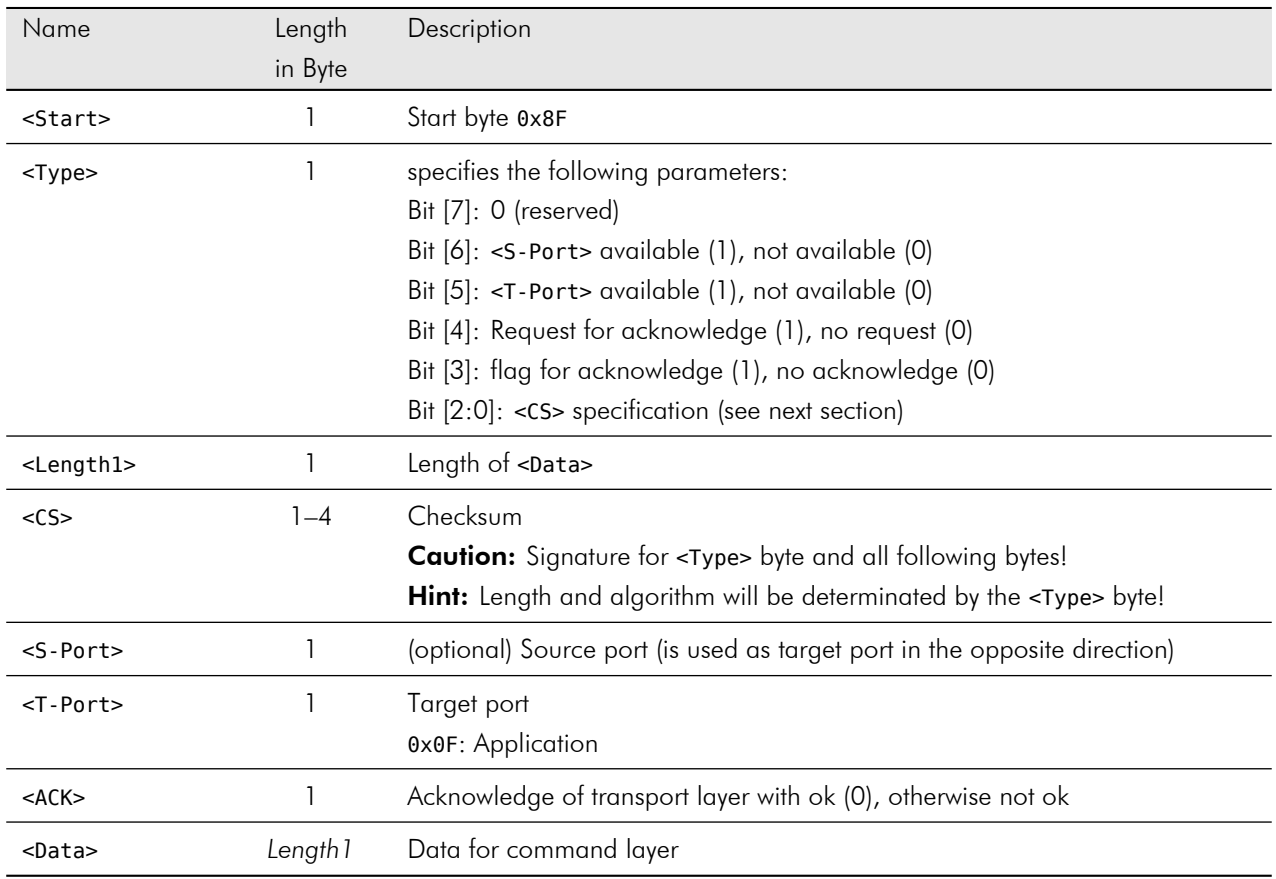

#### Checksum specification

The <Type> byte specifies the algorithm of the checksum. The following algorithms are implemented:

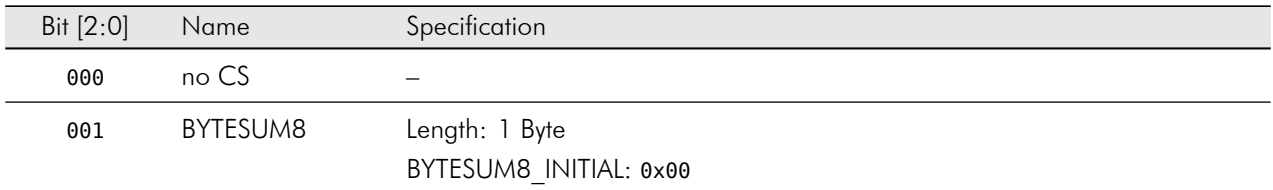

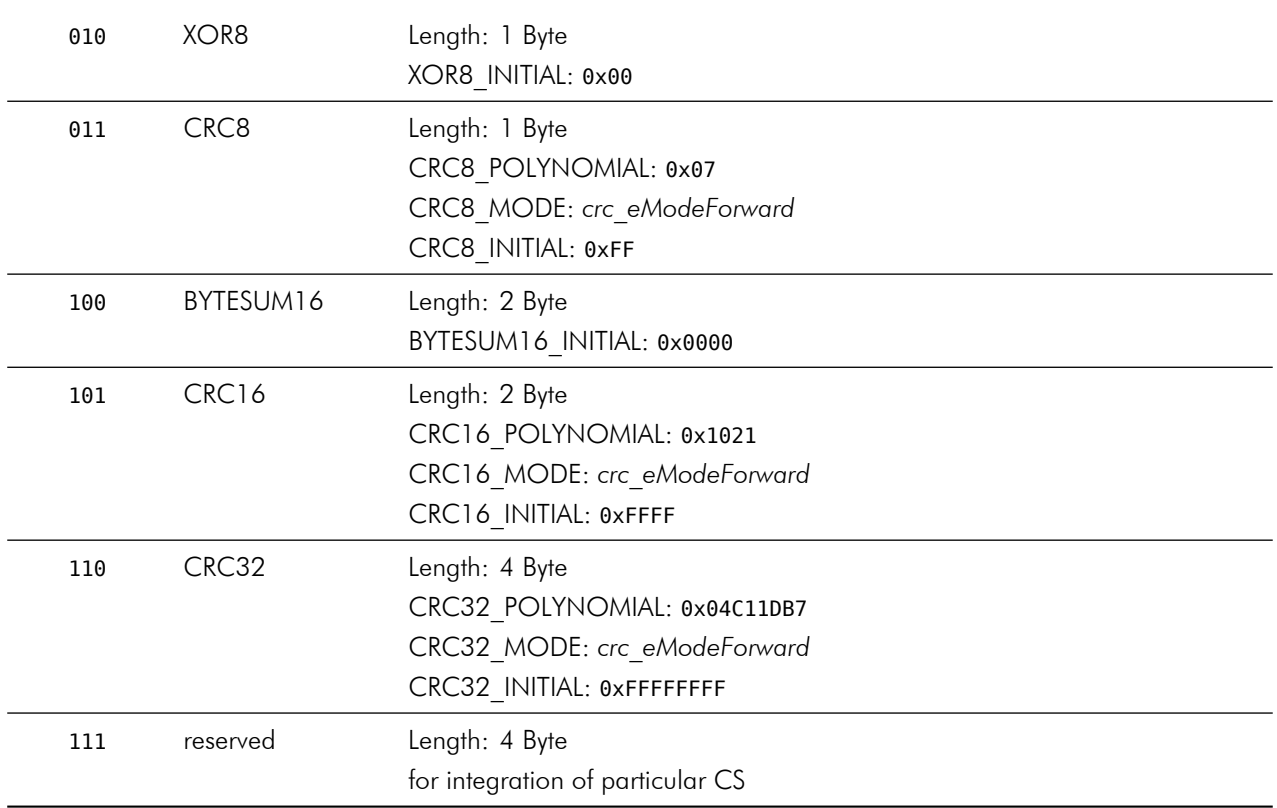

#### Command Layer

<Command1><Command2>[<Payload>]

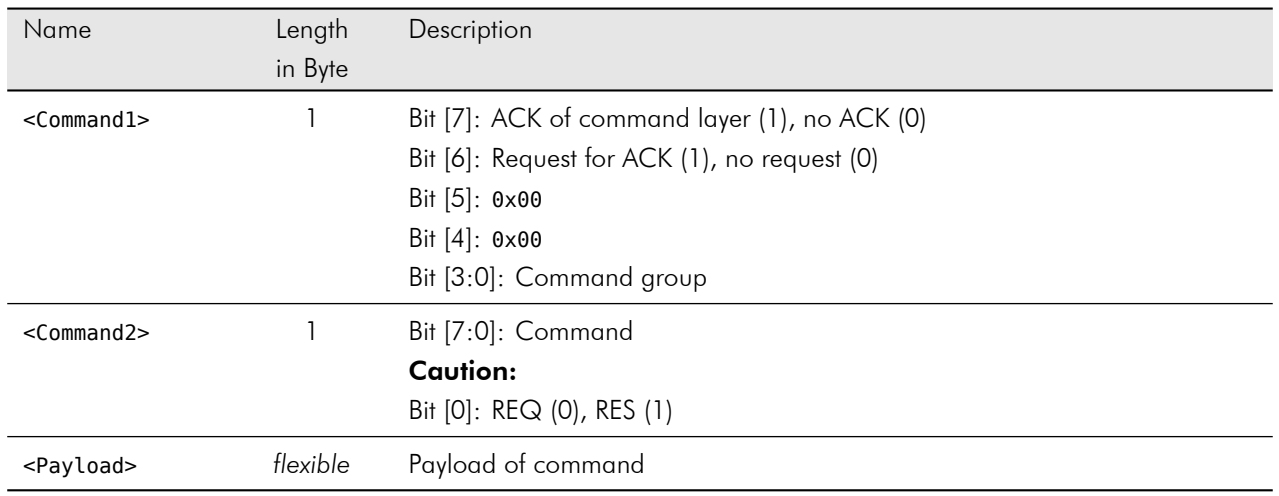

#### Status codes

The majority of the responses send within the payload a status byte located directly behind <Command2>. It can be used to control if the request was processed successfully. The following errors will be reported:

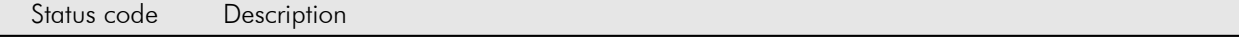

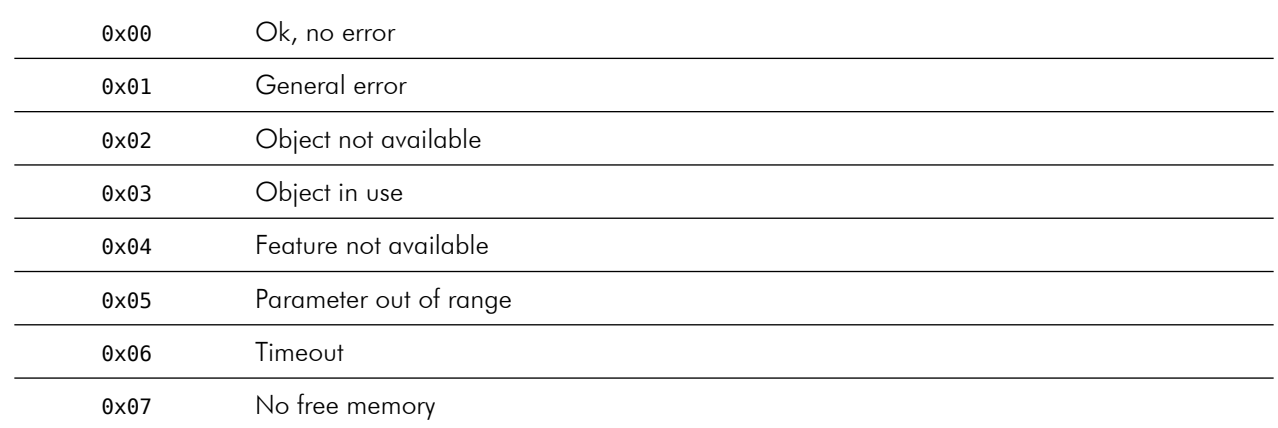

### <span id="page-21-0"></span>5.6 Update

The software update of the application is provided as the file application\_release.ldr. This file should be uploaded to the *vicCOM complete 2* by using the vicCOM-Manager (see section [7\)](#page-23-0).

Should the update affecting more files these files will be provided additionally and should also be uploaded to the platform.

Caution: Before you update parameter or ini-files please transfer your personal settings of these files. They will be overwritten by uploading them!

The new software will be used after resetting the *vicCOM complete 2*. The restart can be carried out either with a power cycle or the reboot command.

## <span id="page-22-0"></span>6 Parametrisation

### <span id="page-22-1"></span>6.1 Adjusting Audio Levels

For an optimal performance of the signal processing it is essential to adjust the audio levels properly to the connected devices. For this purpose the commands GainSpk, GainMic, GainLineIn and GainLineOut (see section [A.6](#page-33-0) or [B.5\)](#page-45-0) should be used. All values are in dB. The reference value is calculated with the maximum voltage level of in- and output that is given in the table in section [4.2:](#page-10-2)

$$
0 \, \text{dB} = 1 \, \text{V}(\text{RMS}) \tag{1}
$$

#### Example:

Electret microphone according to data sheet:

$$
Sensitivity = -40 dB \t(0 dB = 1 V/Pa)
$$
\t(2)

Maximum output voltage of microphone at an assumed sound pressure level of 114 dB(SPL) und 1 Pa =  $94$  dB(SPL):

$$
U_{\text{Mic,max}} = 10^{\frac{(-40 + (114 - 94))\text{dB}}{20\text{dB}}} = 100 \text{ mV} (\text{RMS})
$$
\n(3)

GainMic has to be adjusted to:

$$
GainMic = 20log \frac{1 V(RMS)}{100 mV(RMS)} = 20 dB
$$
\n(4)

That means that the input gain has to be increased by 20 dB in order to use the full voltage range of the *vicCOM complete 2*. Before setting up the values ultimately consider the following hint:

#### Caution:

In any circumstances avoid clipping of the audio signal by a gain that is too high! Otherwise the function of the signal processing could be impaired!

It is recommended to use an audio signal headroom of at least 6 dB and to use always the commands SpkVol and/or MicVol to adjust the volume.

### <span id="page-22-2"></span>6.2 Adjusting Volume

The volume of microphone and loudspeaker should be always adjusted by the commands SpkVol and MicVol since the signal processing needs the current values for working optimal. External volume changes could lead to malfunctions in signal processing!

Once again, if the volume setting is to high and the audio signal is clipped the signal processing is not working properly any more.

## <span id="page-23-0"></span>7 vicCOM-Manager

### <span id="page-23-1"></span>7.1 Version

• Version: 1.6.0 (Windows)

### <span id="page-23-2"></span>7.2 Function

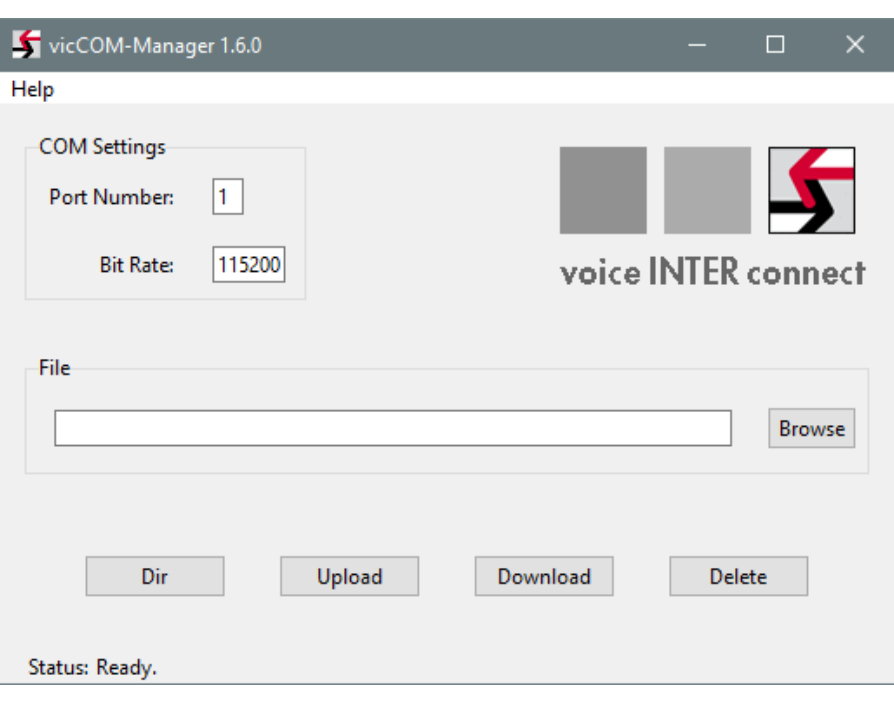

Figure 7: Screenshot vicCOM-Manager

The vicCOM-Manager is a PC-based tool to manage the *vicCOM complete 2*. It is used mainly for software updates, uploading audio files and exchanging parameter files between the PC and the *vicCOM complete 2*.

#### Caution:

There is no notification before existing files will be overwritten on PC or on the *vicCOM complete 2*!

**Upload:** (PC → *vicCOM complete 2*)

- enter number of COM-port where the *vicCOM complete 2* is connected
- choose the right file on PC with 'Browse'
- **alternatively:** enter file name including relative path directly
- click 'Upload' and wait until the status display shows 'Ok.'

#### **Download:** ( $\text{vicCOM complete } 2 \rightarrow \text{PC}$ )

- enter number of COM-port where the *vicCOM complete 2* is connected
- navigate to a folder with 'Browse' and enter the file name that should be downloaded
- **alternatively:** enter file name including relative path directly
- click 'Download' and wait until the status display shows 'Ok.'

### <span id="page-24-0"></span>7.3 Remarks

- 1. The COM port should not be occupied by any other application.
- 2. The data exchange during up- and downloading is secured by checksum algorithm CRC32.
- 3. The data exchange is carried out using data rate of about 5.6 kB/s.

# <span id="page-25-0"></span>APPENDIX

## <span id="page-26-0"></span>A ASCII Control Commands

## <span id="page-26-1"></span>A.1 Echo Suppression

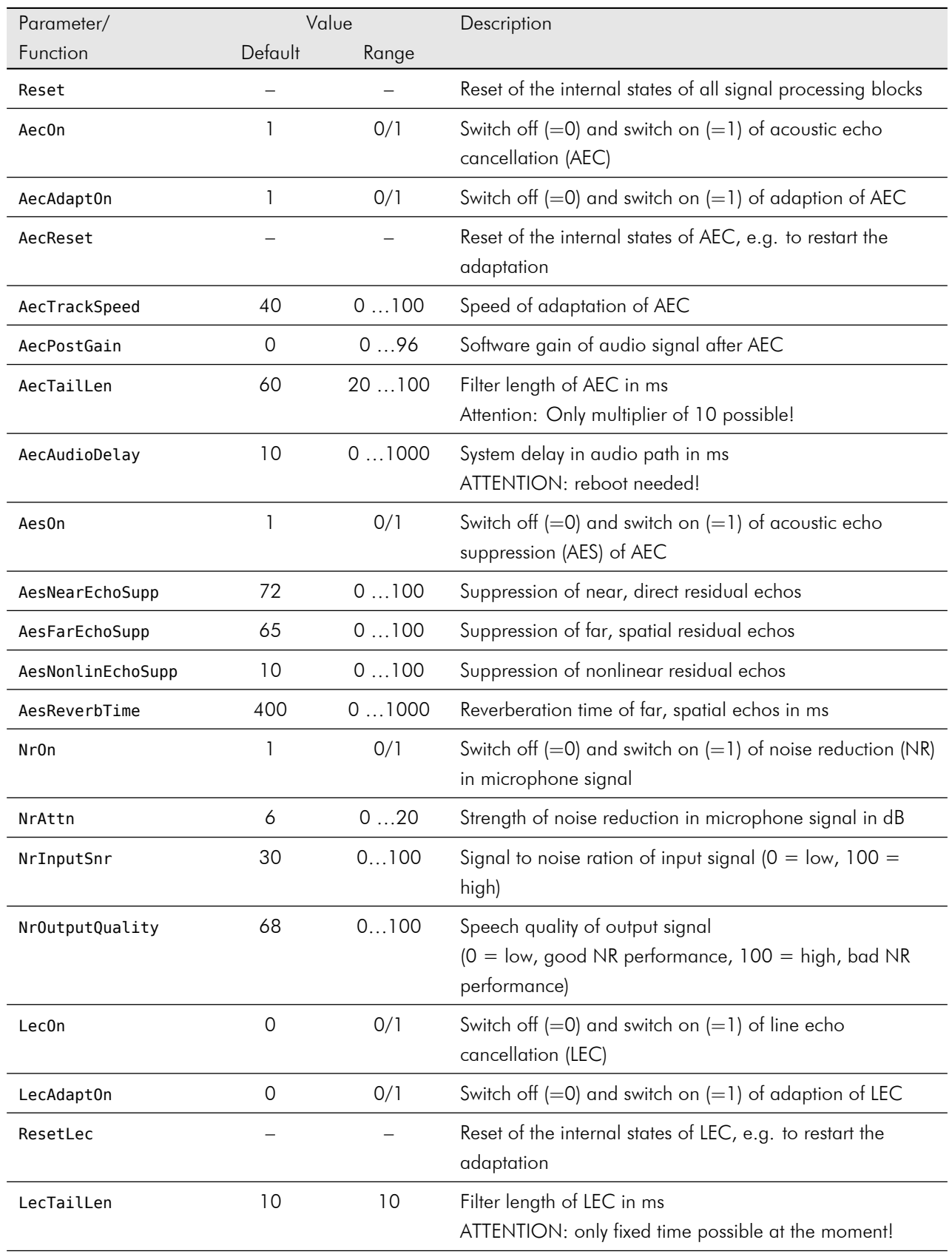

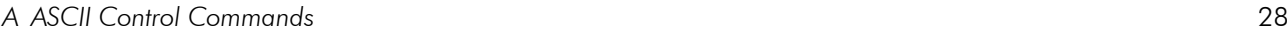

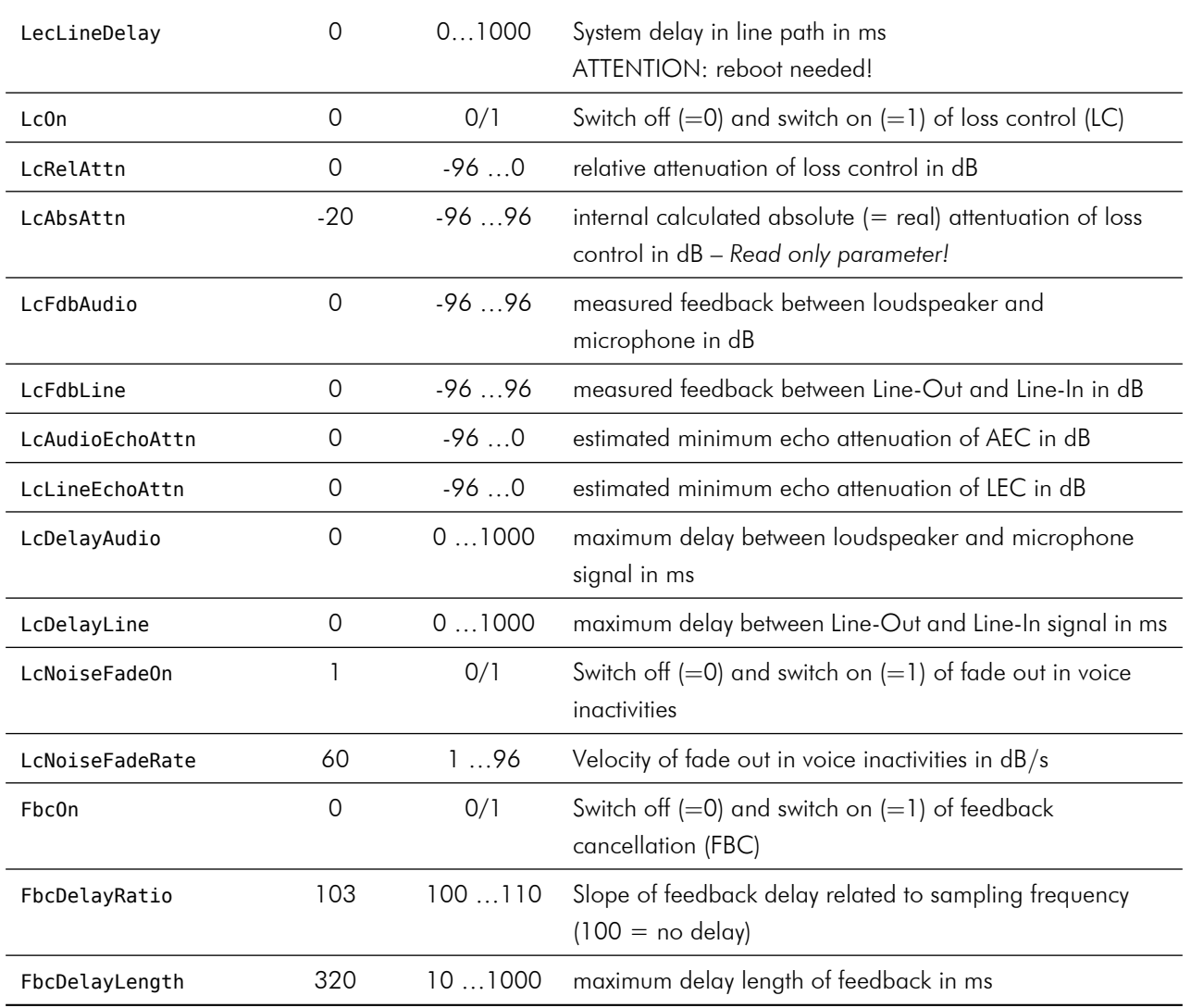

## <span id="page-28-0"></span>A.2 Loudspeaker

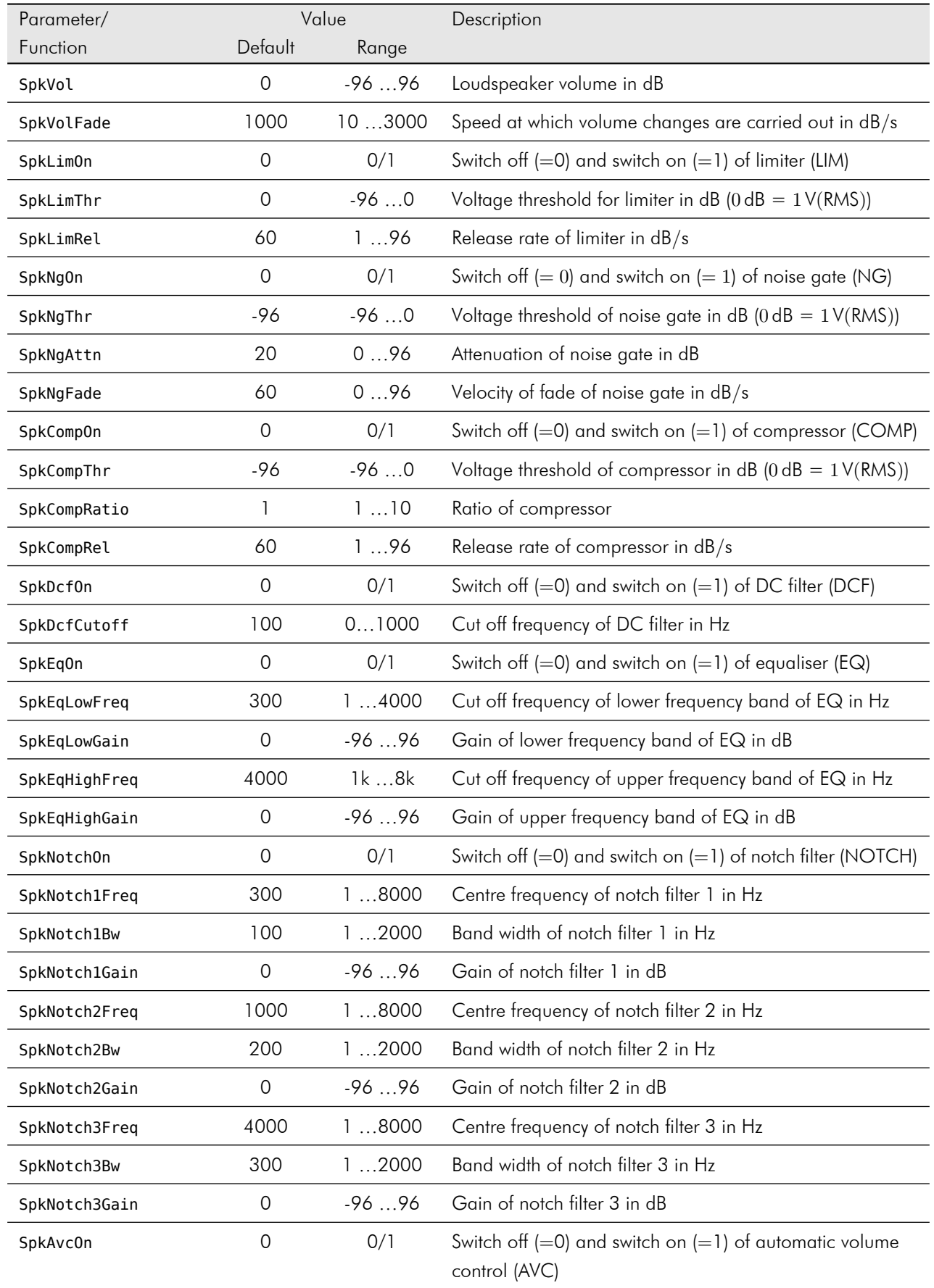

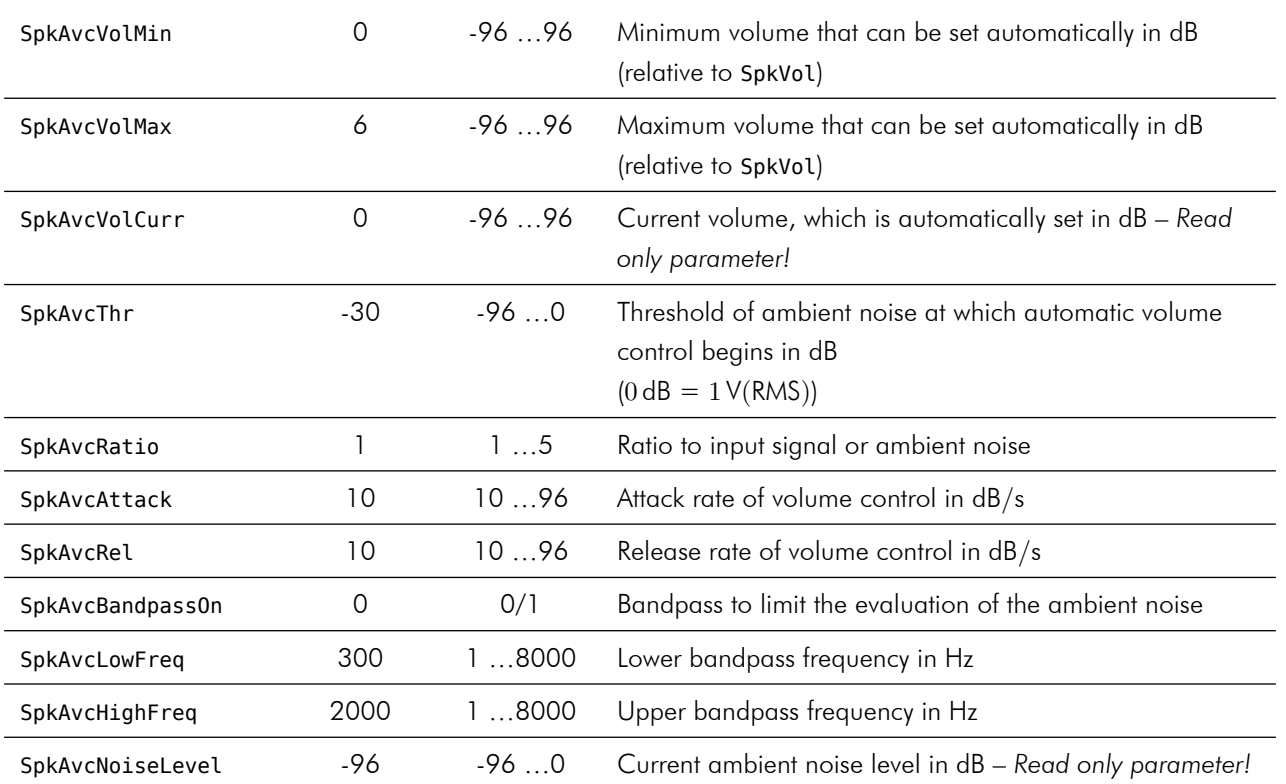

## <span id="page-30-0"></span>A.3 Microphone

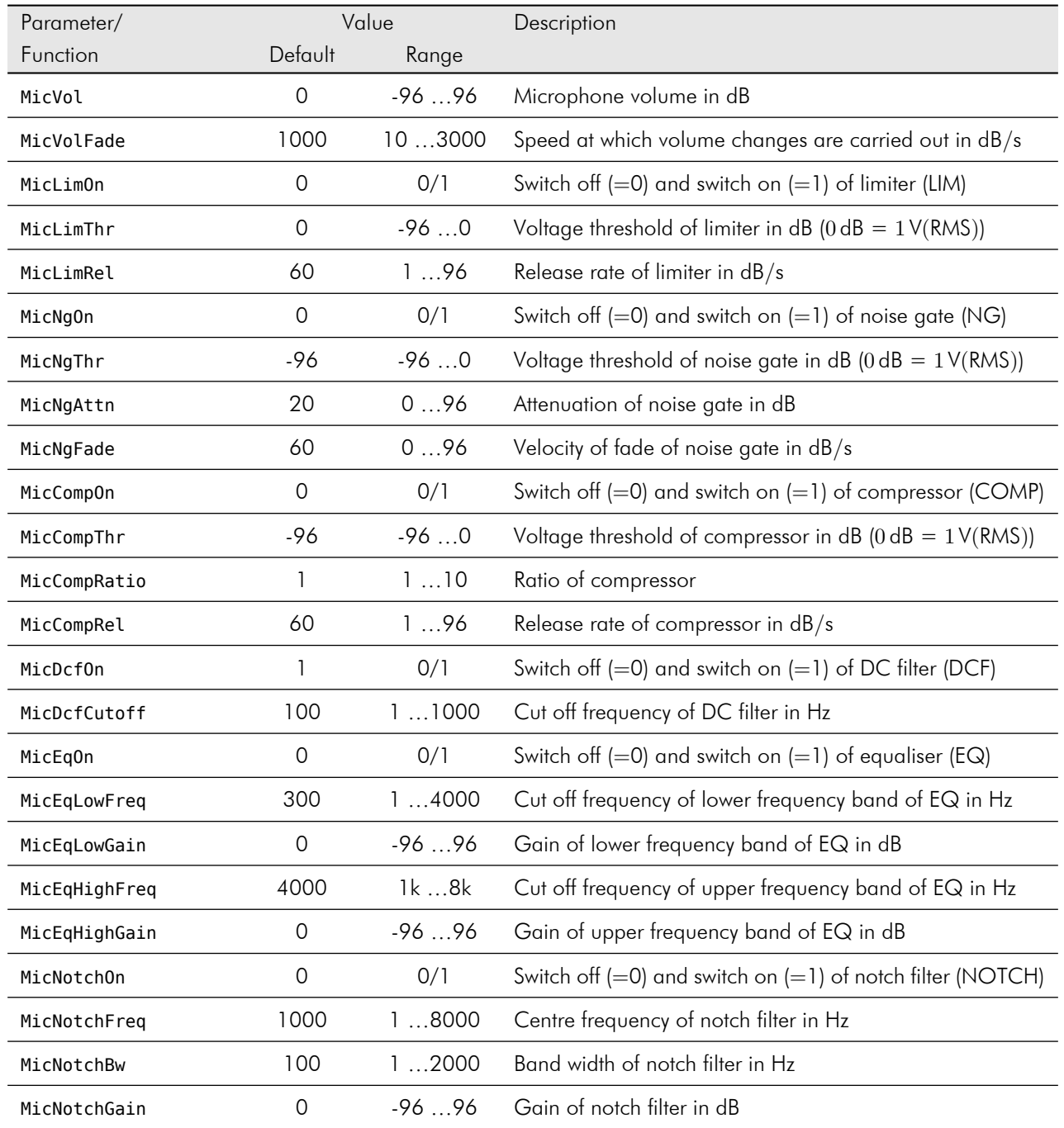

## <span id="page-31-0"></span>A.4 Playing Audio Files

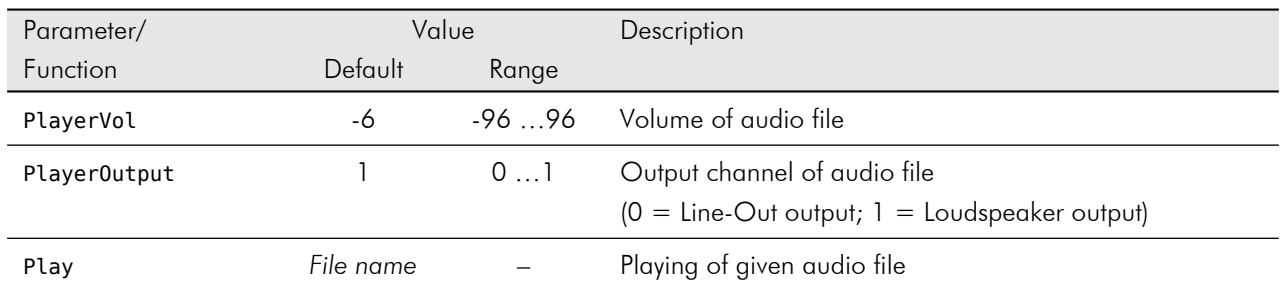

## <span id="page-32-0"></span>A.5 Management of Parameter

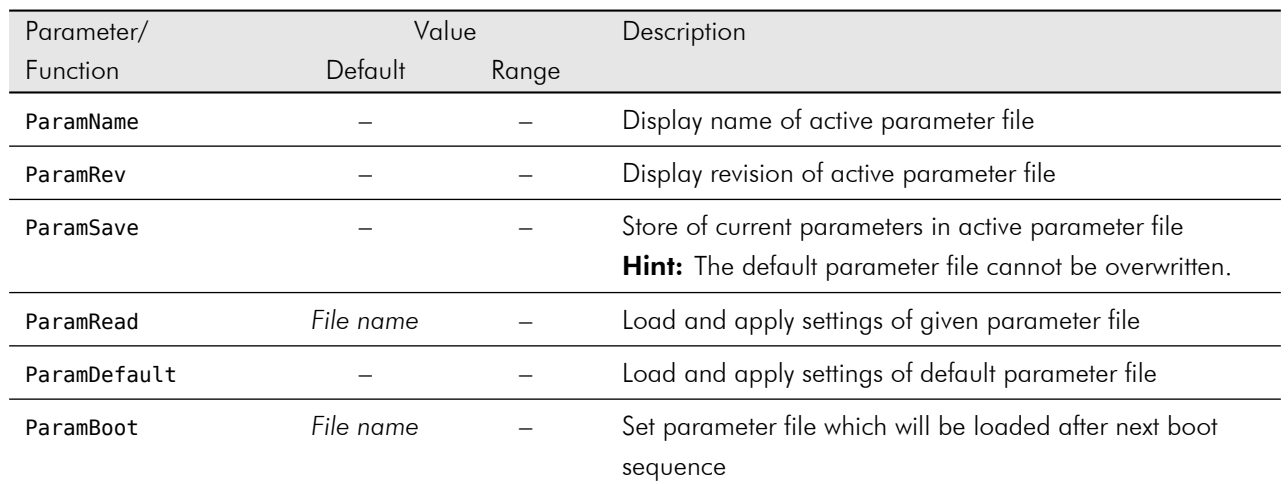

## <span id="page-33-0"></span>A.6 Common

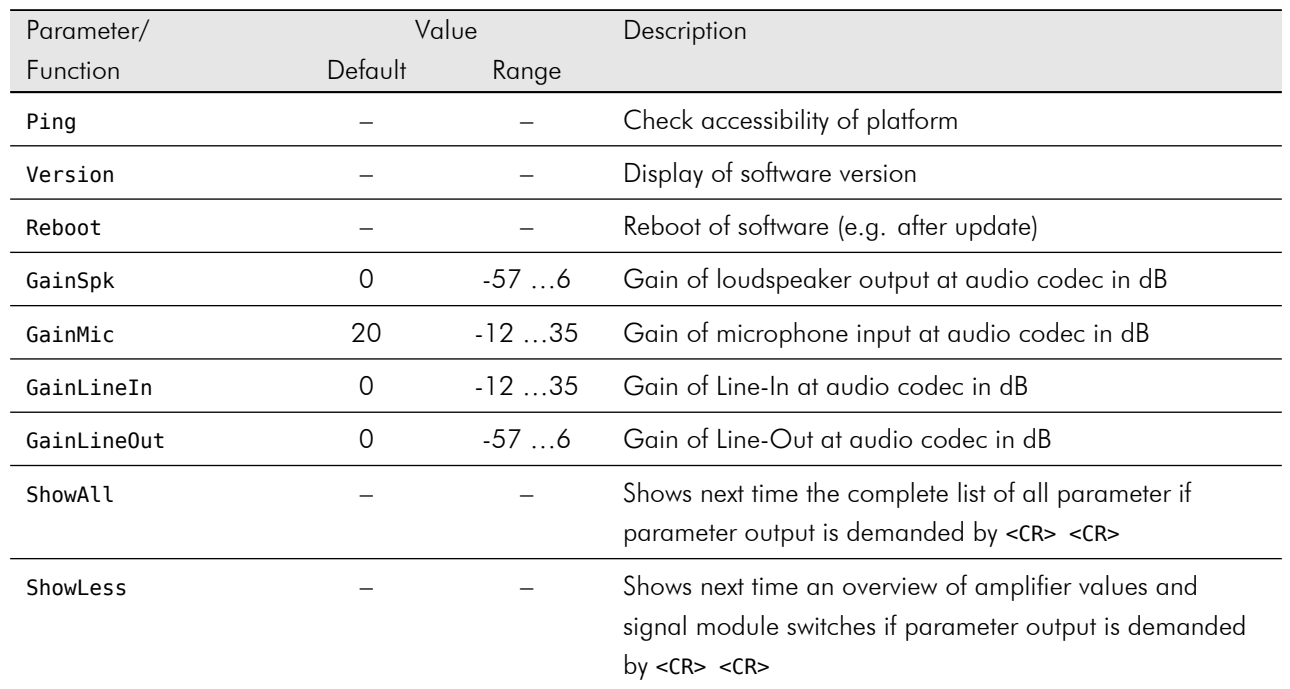

## <span id="page-34-0"></span>B Binary Control Commands

All the commands below are using the simplest way of the binary protocol without source port, checksum and acknowledgement.

### <span id="page-34-1"></span>B.1 Echo Suppression

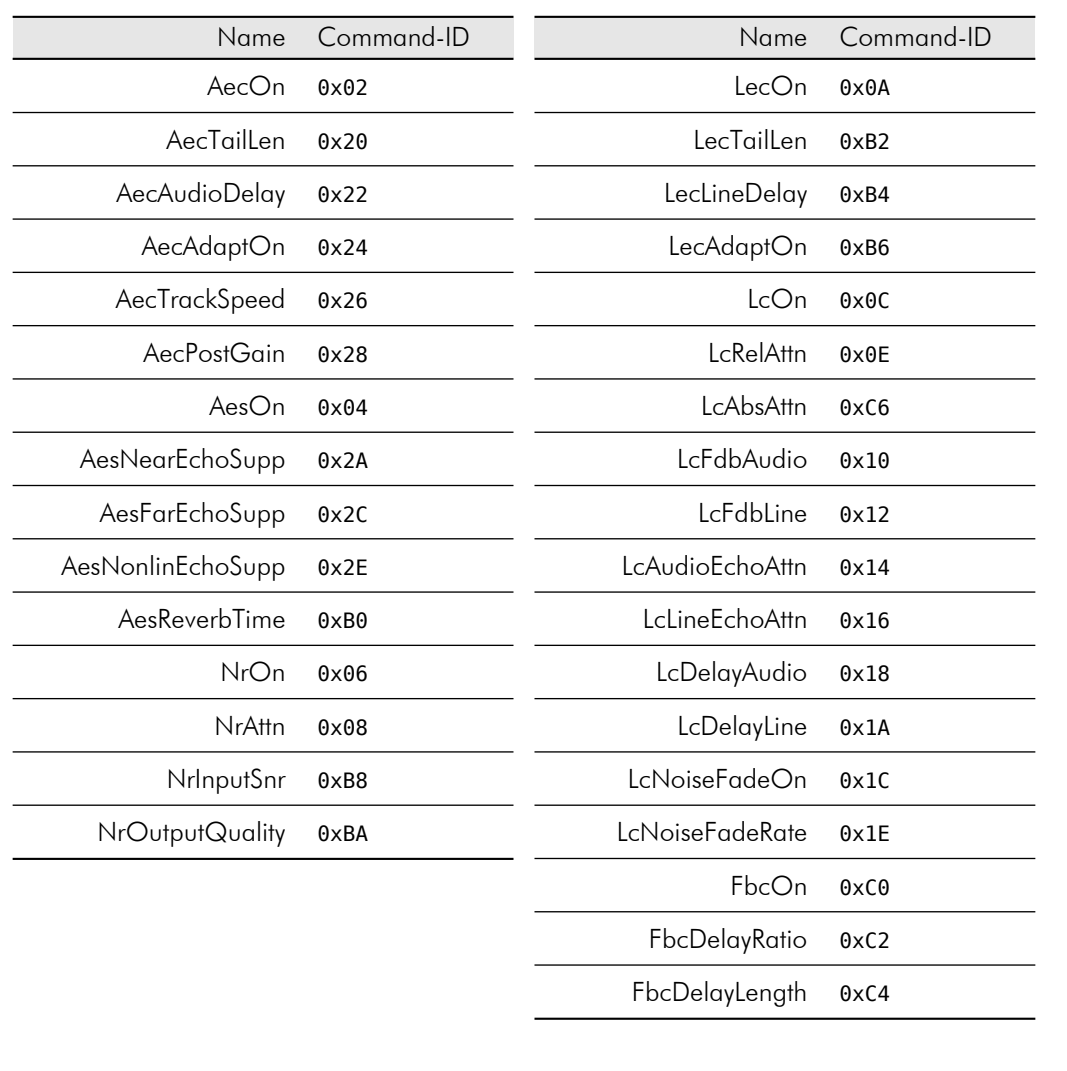

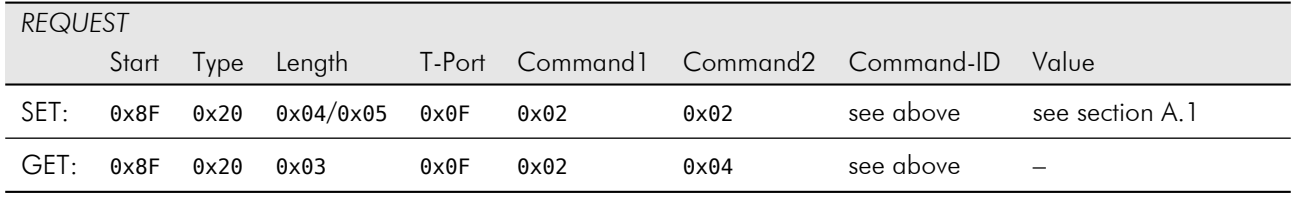

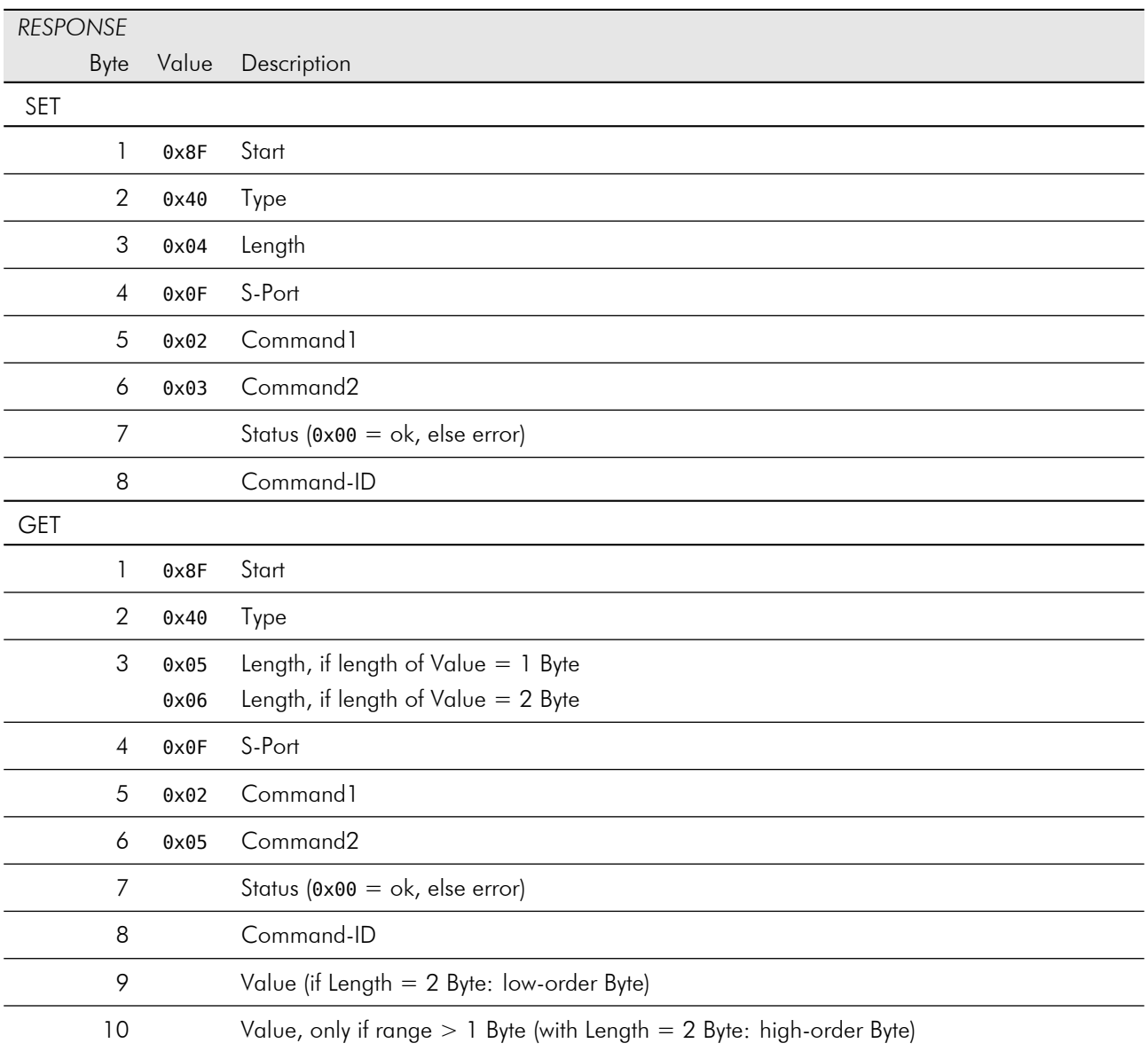

#### Reset

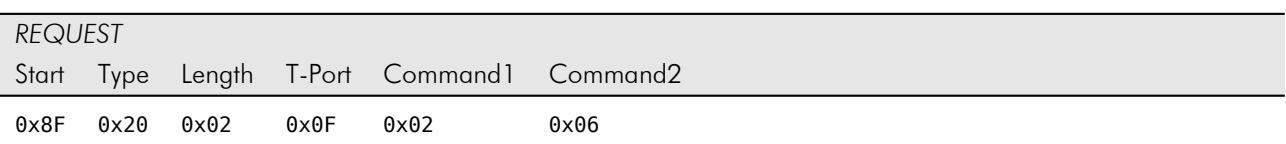

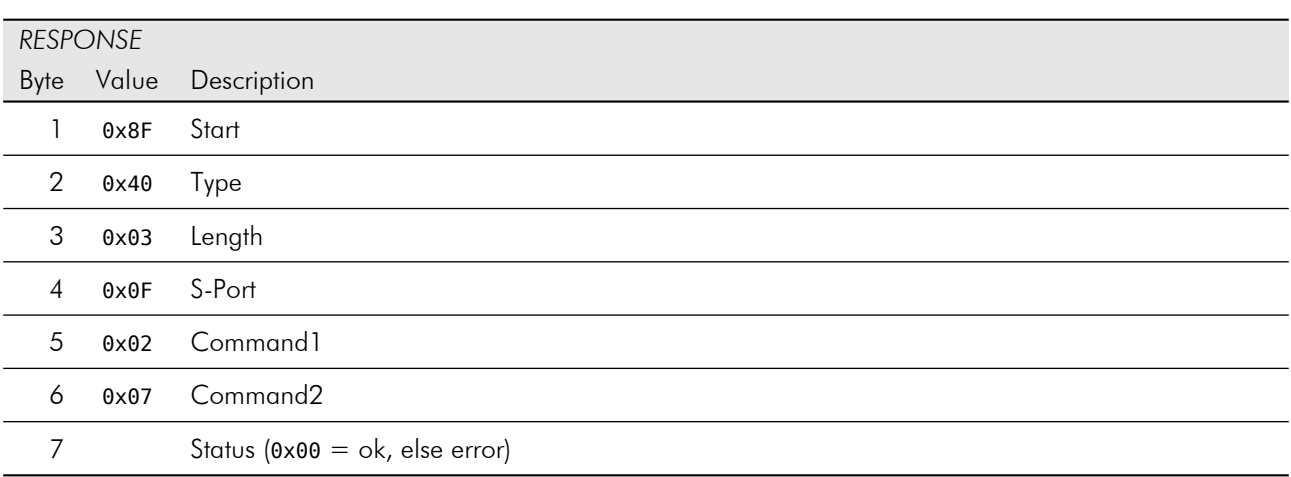

#### ResetAec

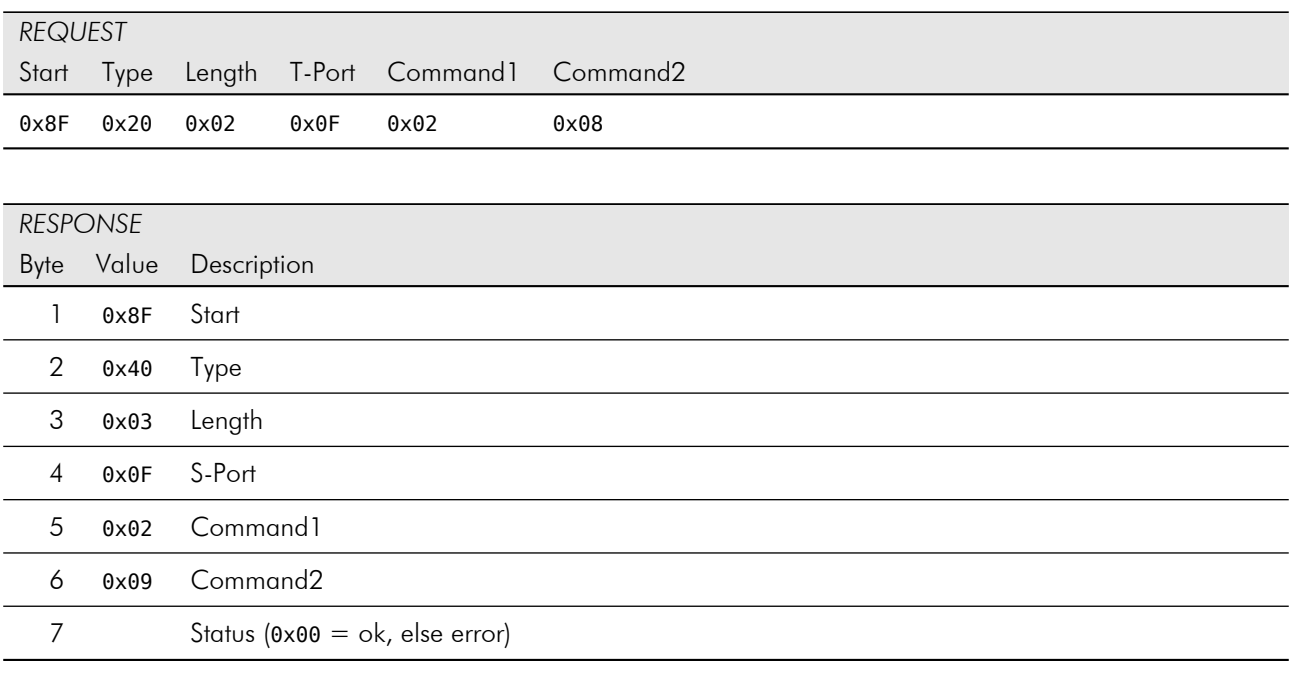

#### ResetLec

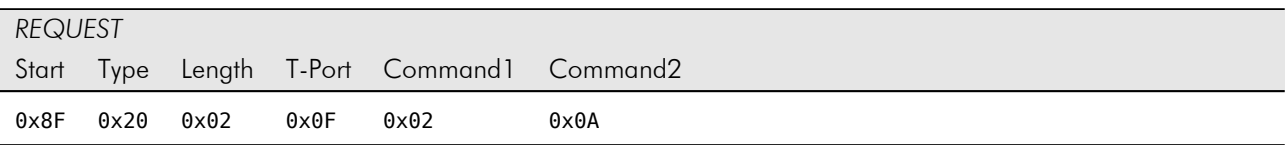

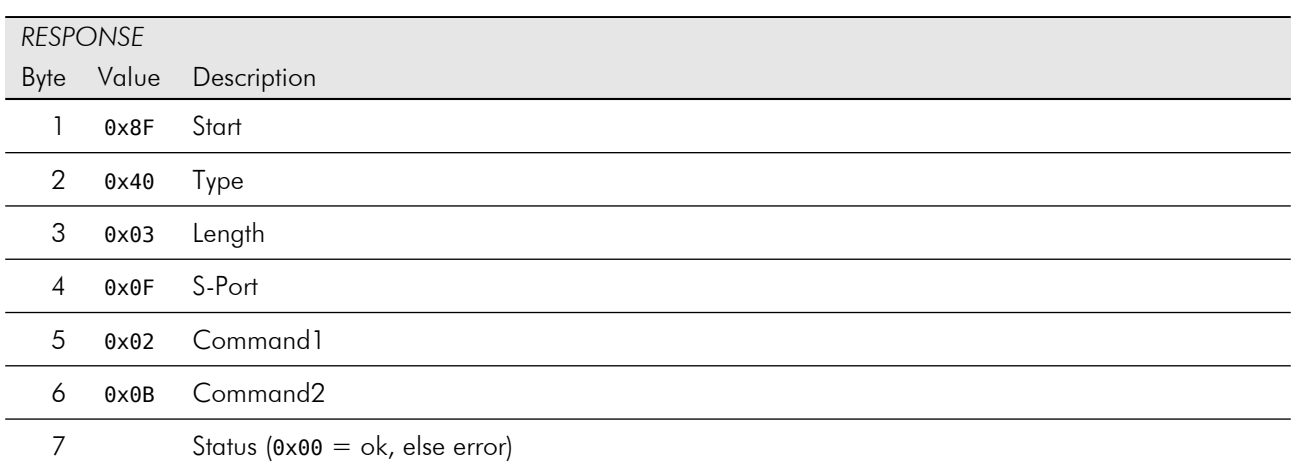

## <span id="page-38-0"></span>B.2 Loudspeaker and Microphone

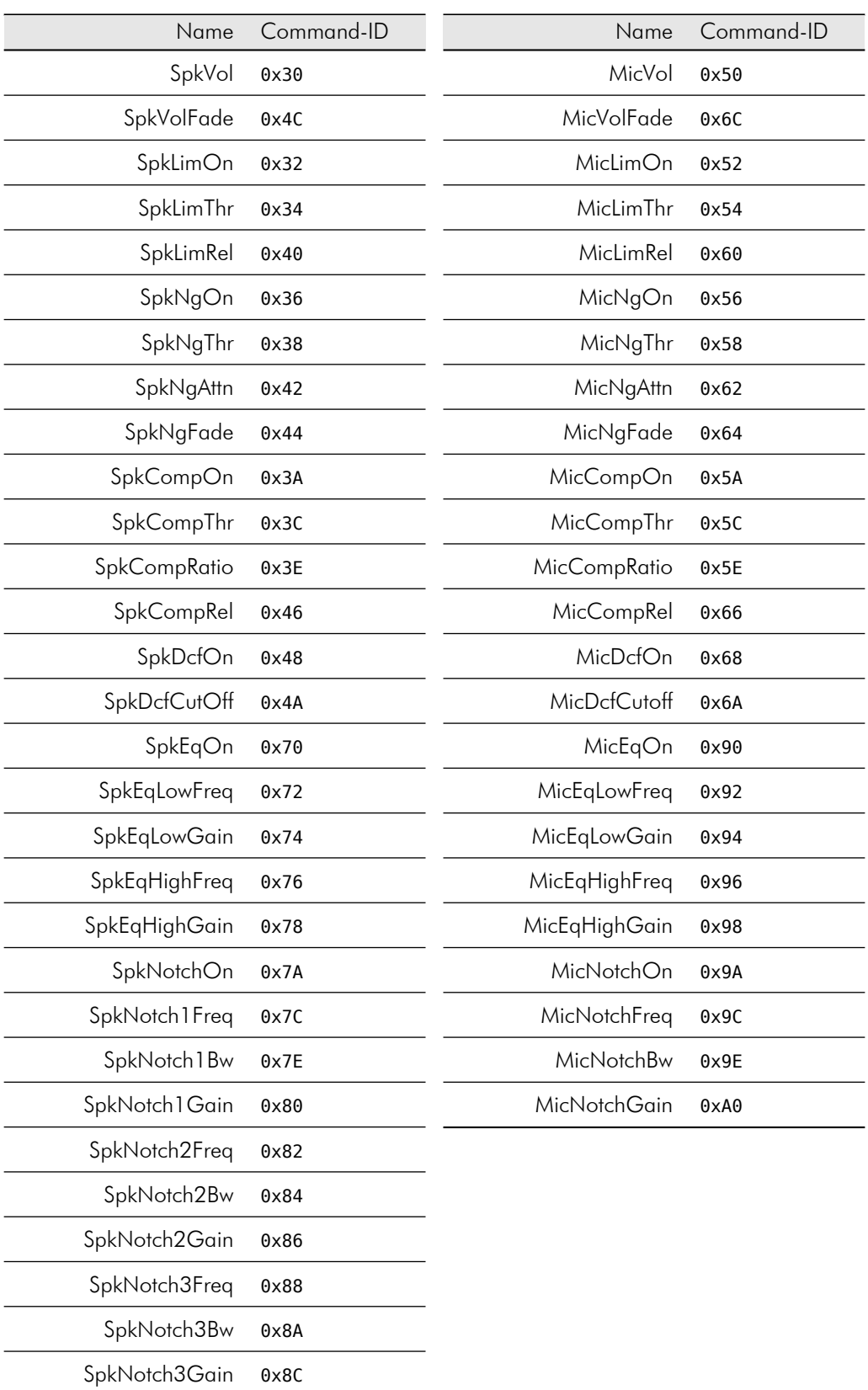

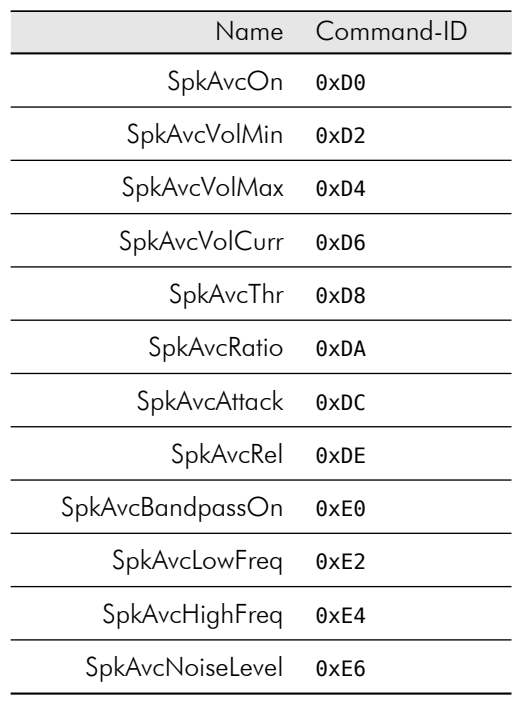

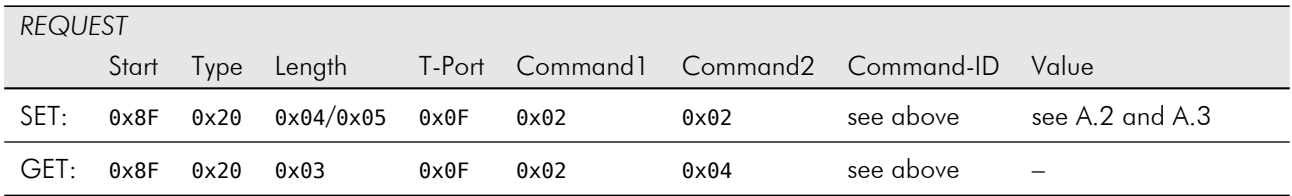

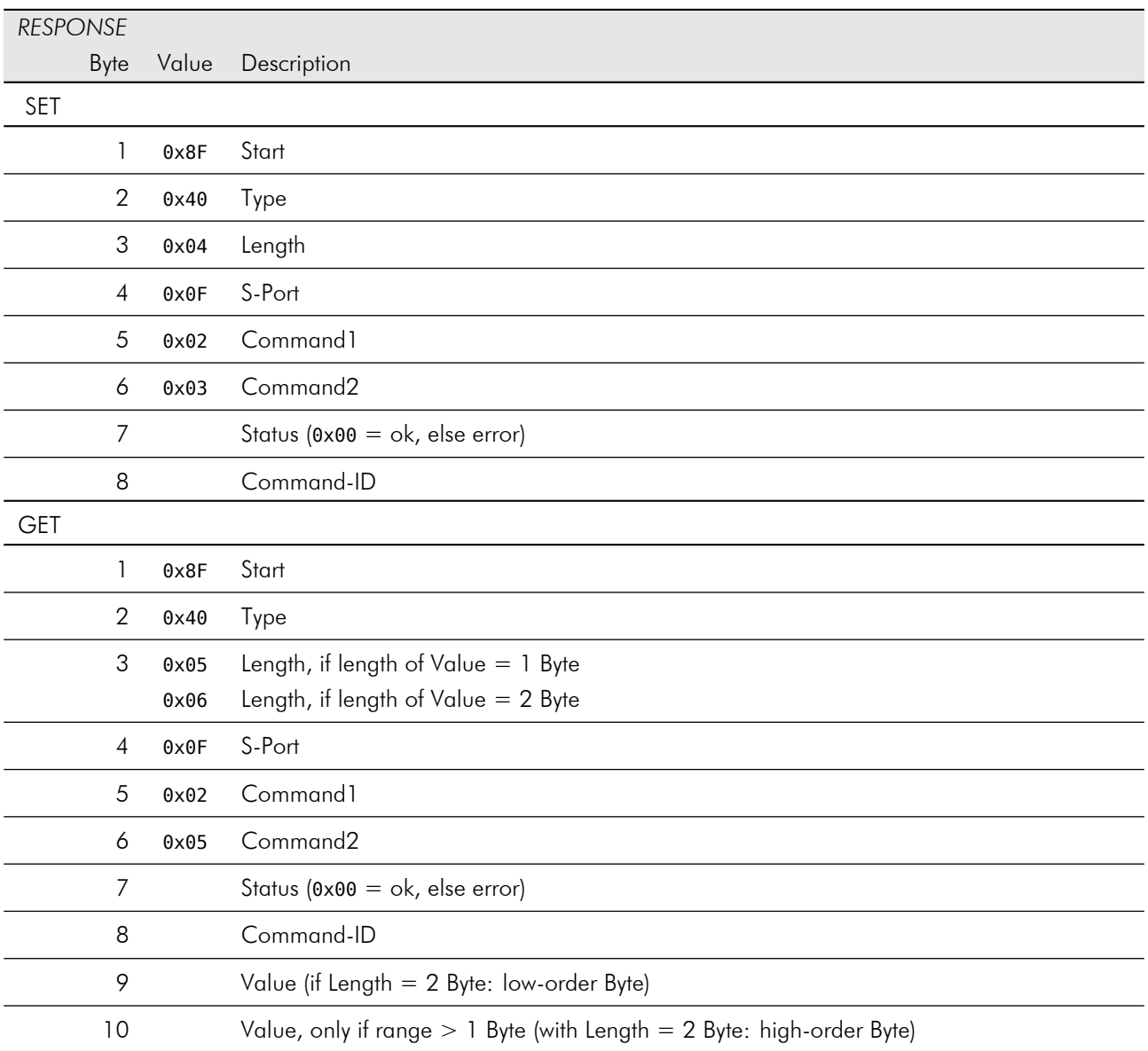

## <span id="page-41-0"></span>B.3 Playing Audio Files

### PlayerVol / PlayerOutput

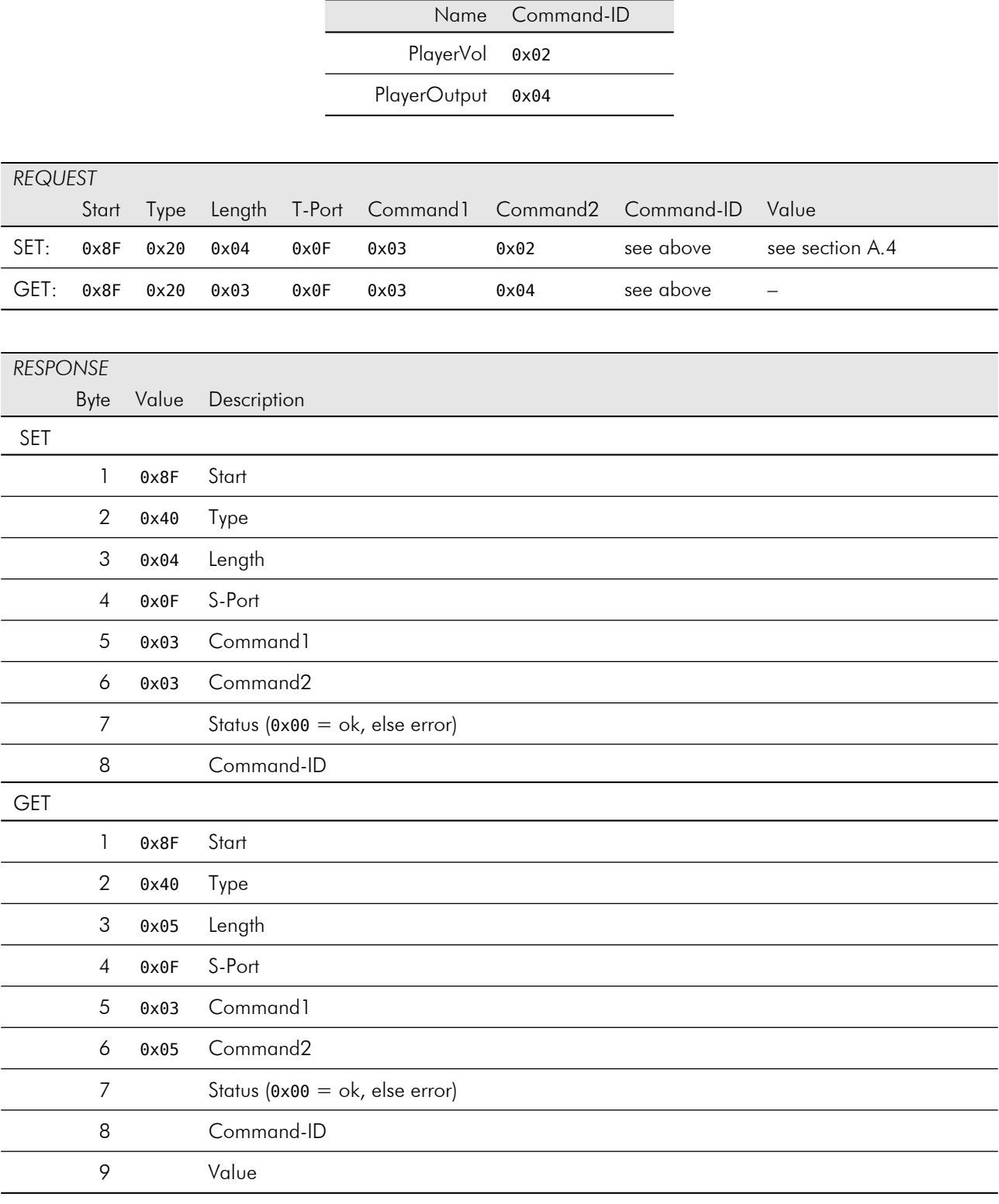

#### Play

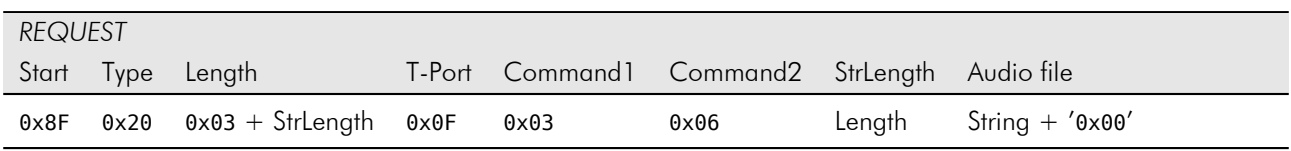

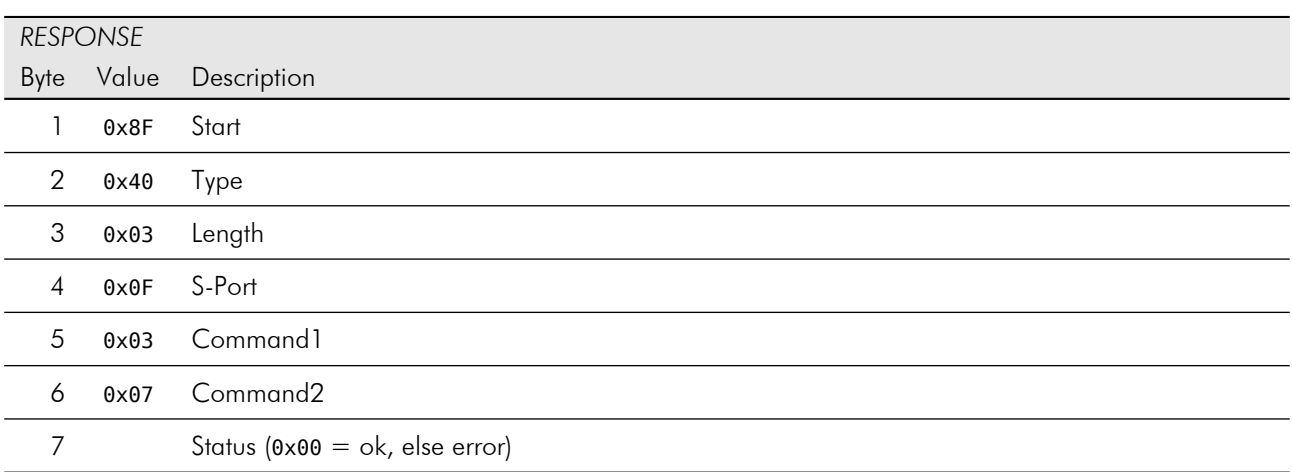

The response of play command will be generated immediately in case of error (e.g. file not found) or after end of playing.

## <span id="page-43-0"></span>B.4 Management of Parameter

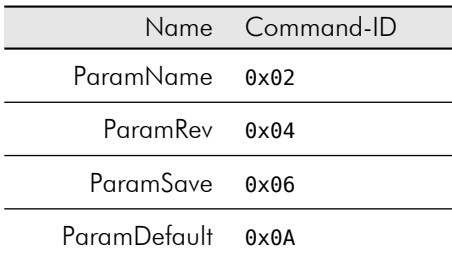

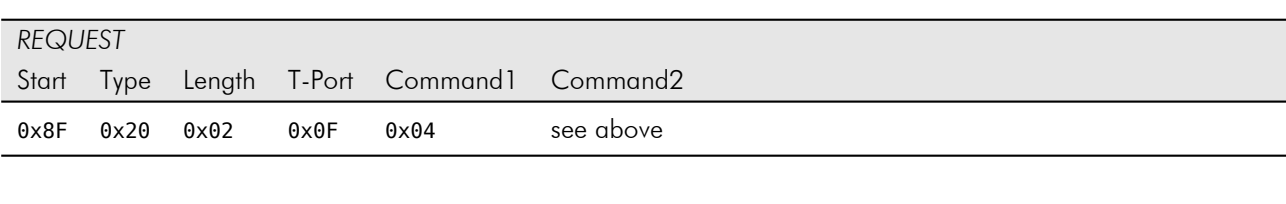

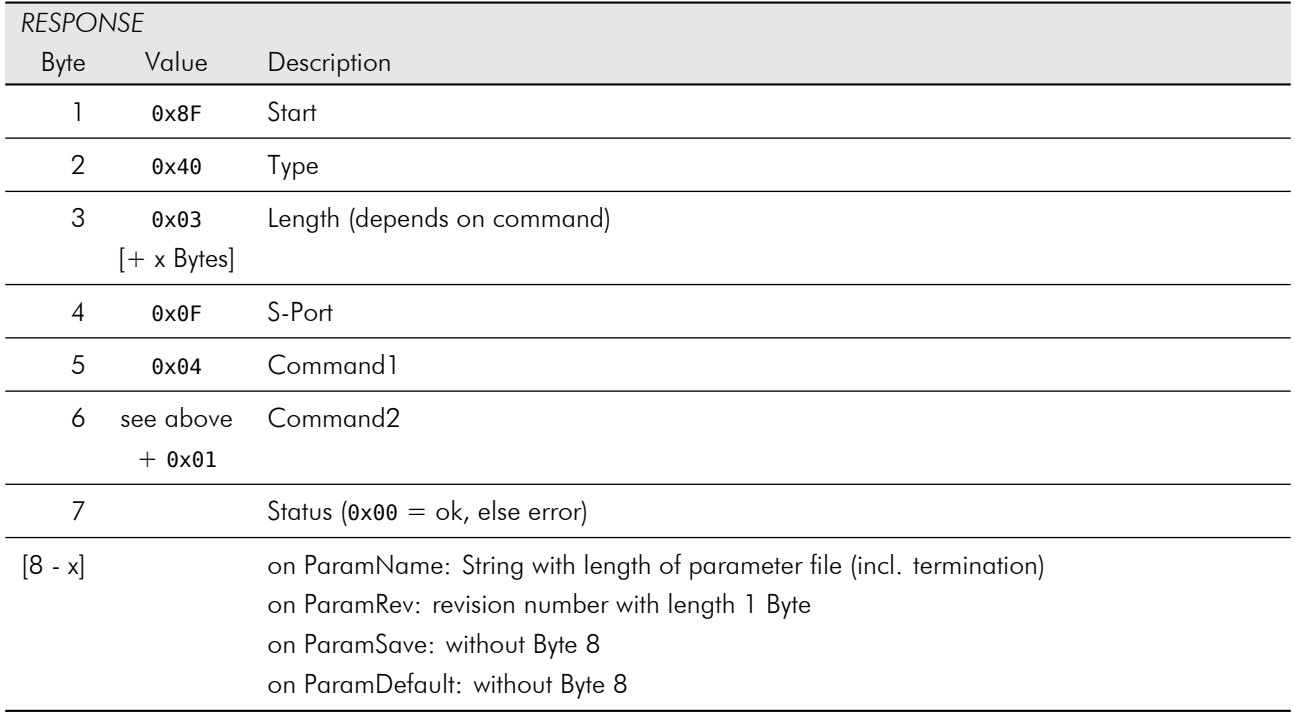

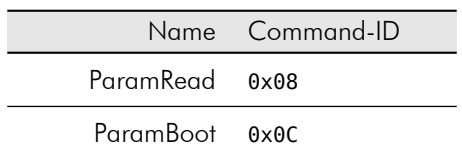

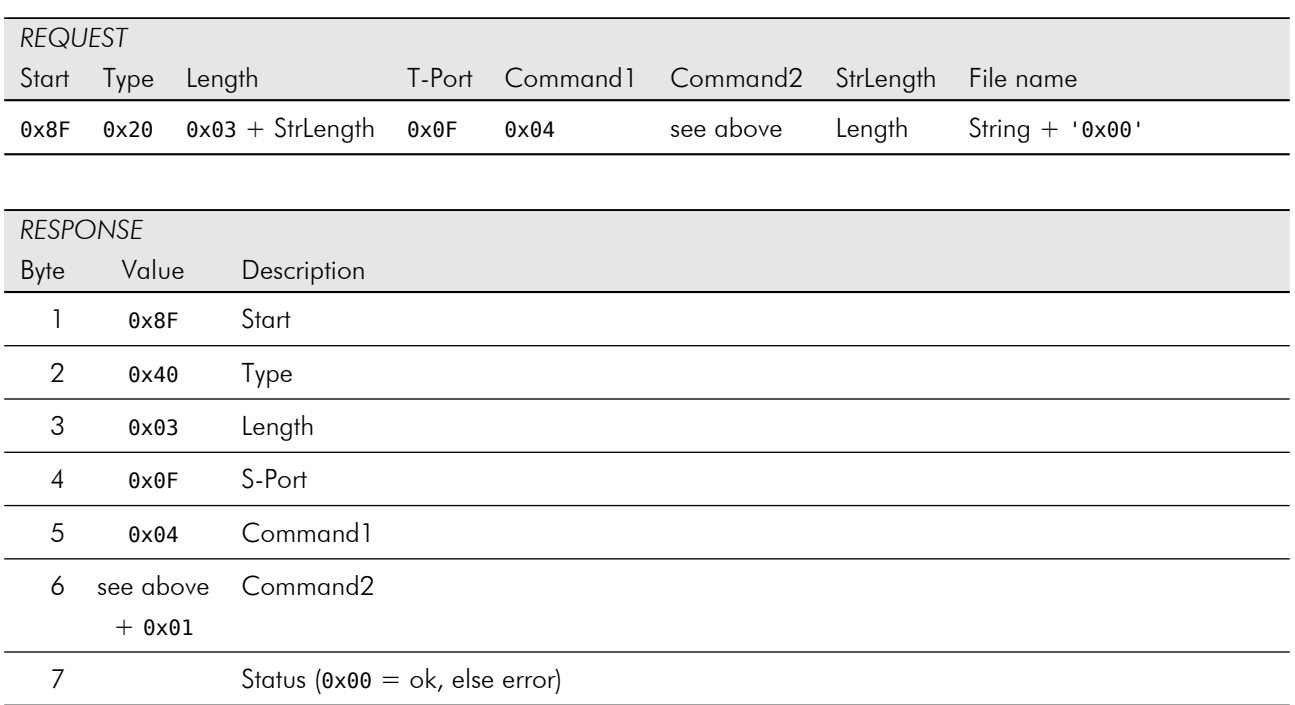

## <span id="page-45-0"></span>B.5 Common

### Ping

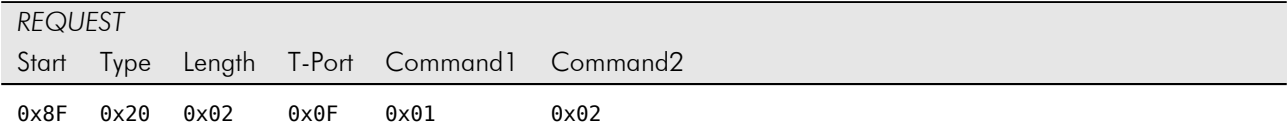

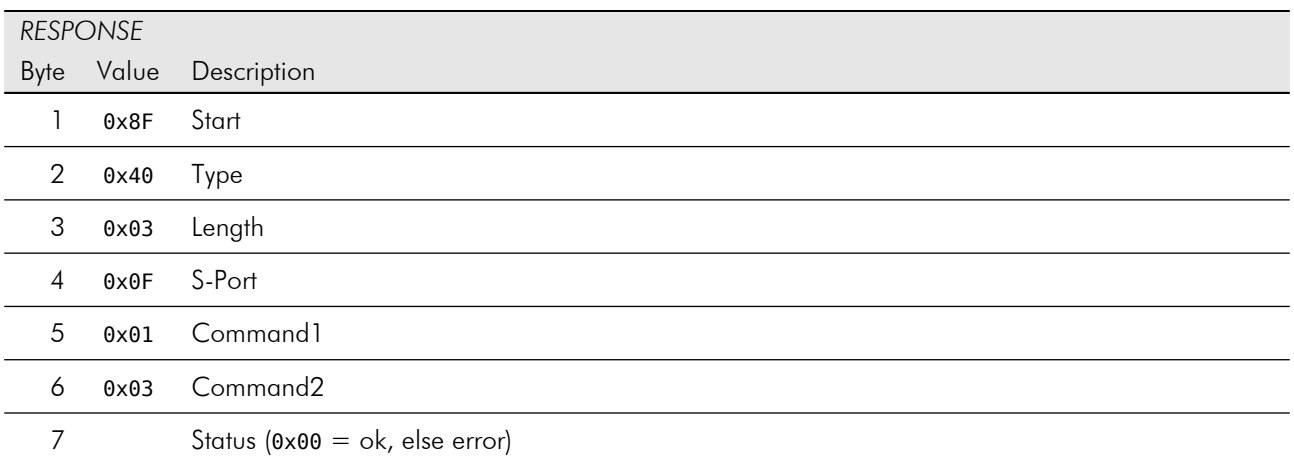

#### Reboot

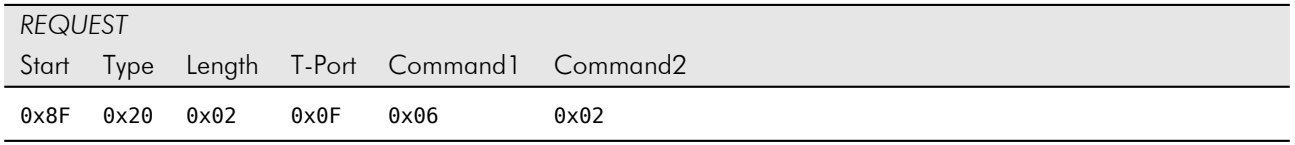

The reboot command causes an immediate reboot of the software therefore no response will be sent.

#### Version

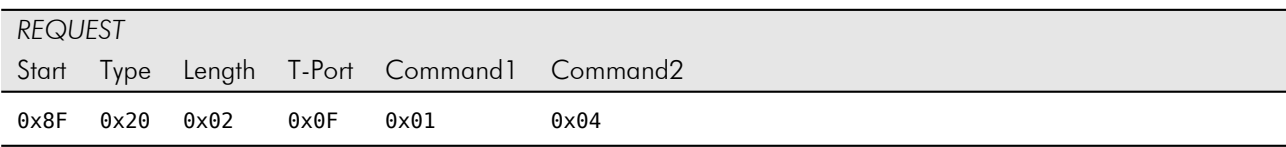

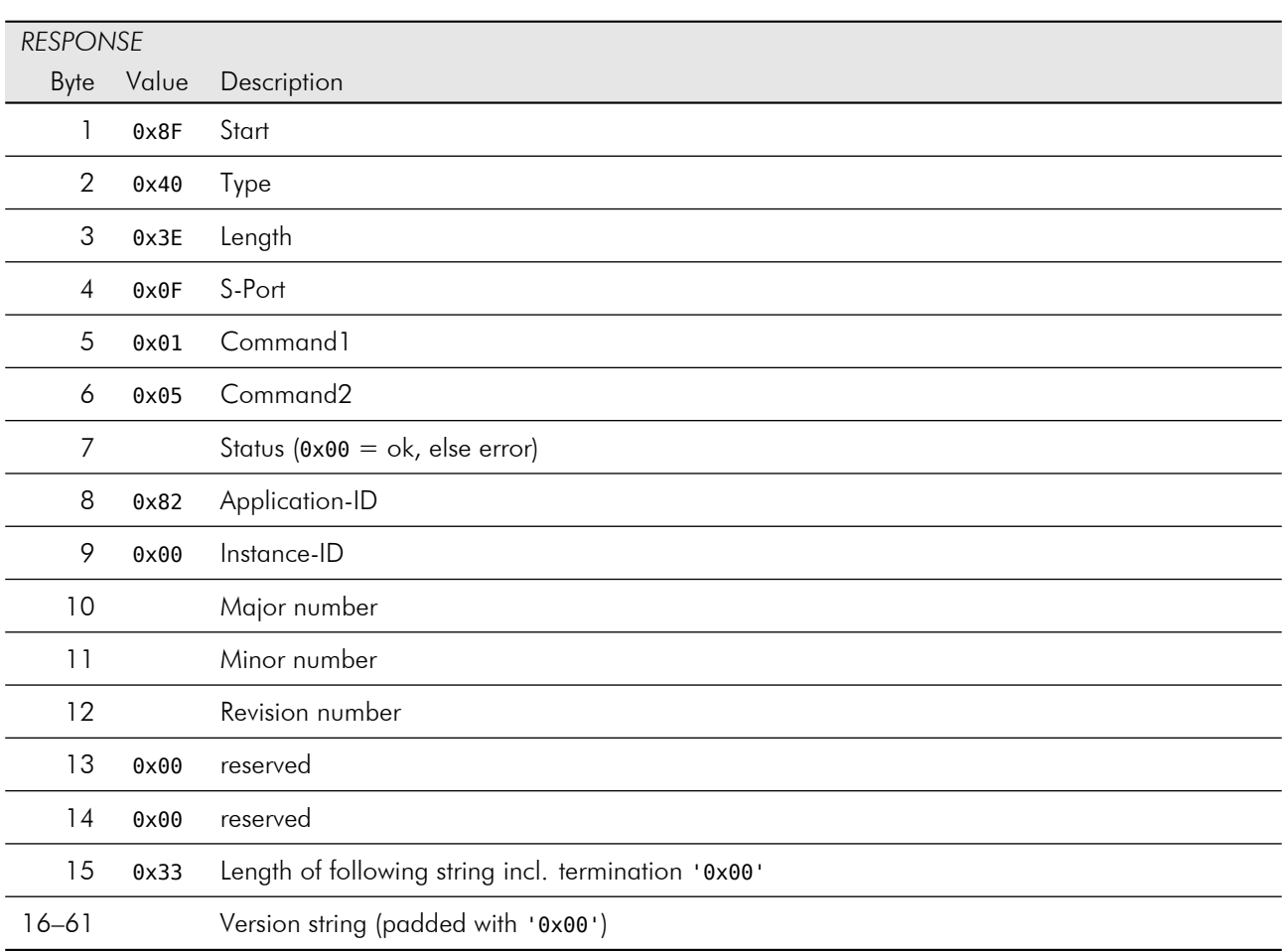

### GainSpk / GainMic / GainLineIn / GainLineOut

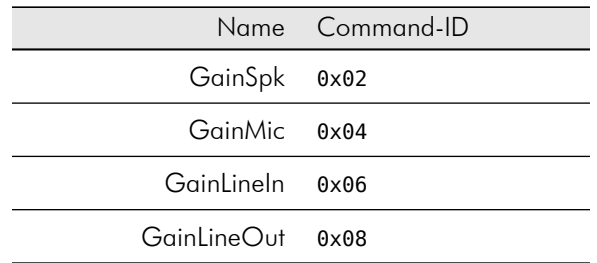

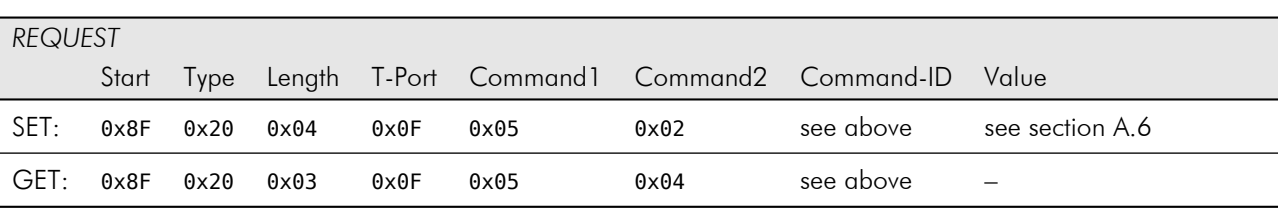

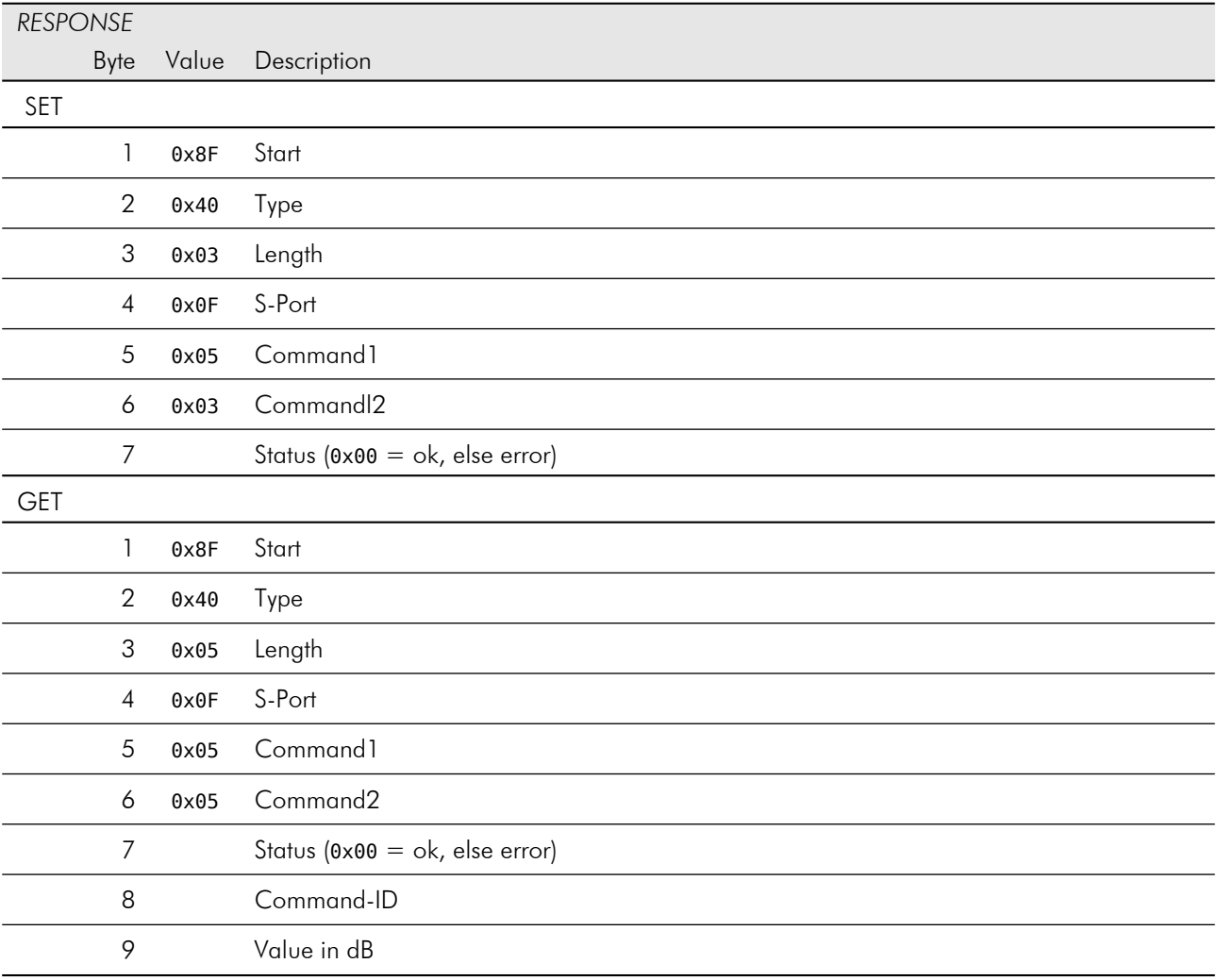